# Looking ahead to openSUSE 11.0

Stephan Kulow <coolo@opensuse.org> Project Manager Distribution Novell, Inc

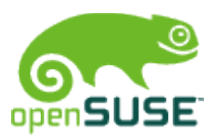

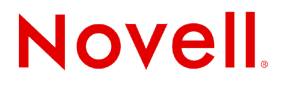

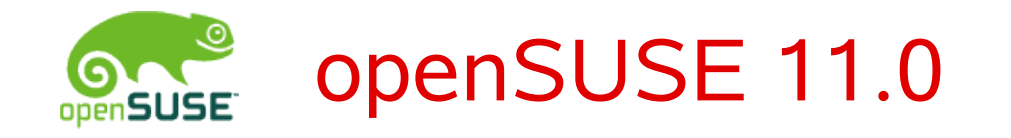

### Contents:

- Introducing the distribution
- New features
- Discussions and Feedback

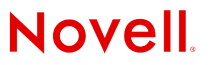

# openSUSE 11.0 Distribution

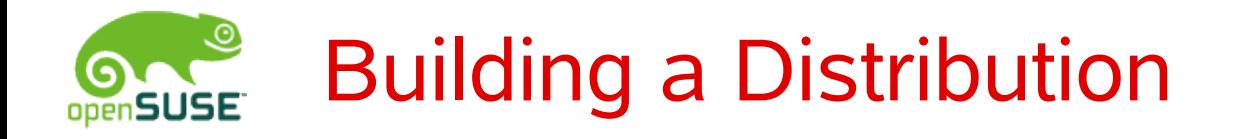

- Software Selection (~10000 packages, ~800 on CD)
- Developments (yast, zypp, base system)
- Community (Factory, Alphas+betas)

Most important Testbed: Factory

- Synced out periodically ( $\sim$  every 2<sup>nd</sup> day)
- Should be stable
- Are often broken<sup>^</sup>winteresting though
- [opensuse-factory@opensuse.org](mailto:opensuse-factory@opensuse.org) to discuss

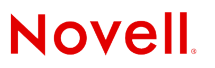

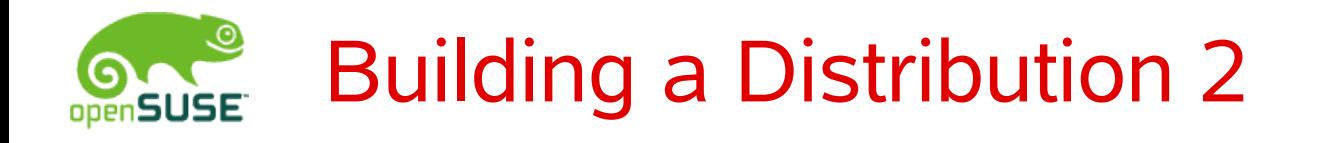

- Build Service repos are integral part of 10.3
- Will be even more visible with 11.0
- More and more packages are maintained in build service and "copied back" into distribution (e.g. Compiz, KDE, GNOME)
- Top Priority 2008: Creating better infrastructure for basesystem contribution (build system talks)
- Having updates available to heros (10.3-test)

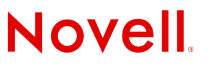

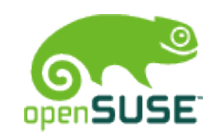

### openSUSE 11.0

- Kernel 2.6.24+
- OpenOffice 2.4
- $\cdot$  KDE 4
- GNOME 2.22
- Firefox 3
- Gimp 2.4
- Gcc 4.3
- $\cdot$  Glibc 2.7
- Beagle 0.3
- Koffice 2.0 ?
- Alpine 1.0

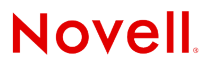

## New in openSUSE 11.0

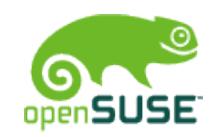

### openSUSE 11.0

- Kernel 2.6.24+
- OpenOffice 2.4
- $\cdot$  KDE 4
- GNOME 2.22
- Firefox 3
- Gimp 2.4
- Gcc 4.3
- Glibc 2.7
- Beagle 0.3
- Alpine 1.0

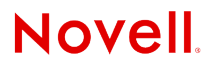

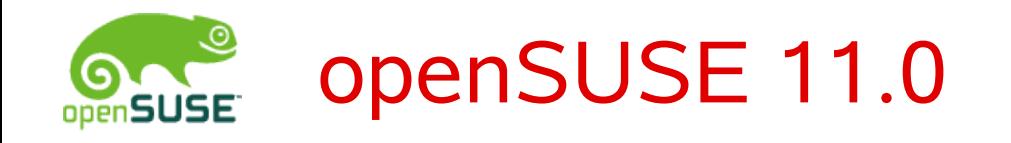

- Key features
	- Damn fast software management (see sunday)
	- KDE 4 transition (several talks)
	- Work on yast speed in general
	- Live CDs as prime medium (kiwi talk)
	- Simpler Installation

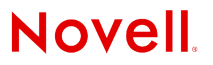

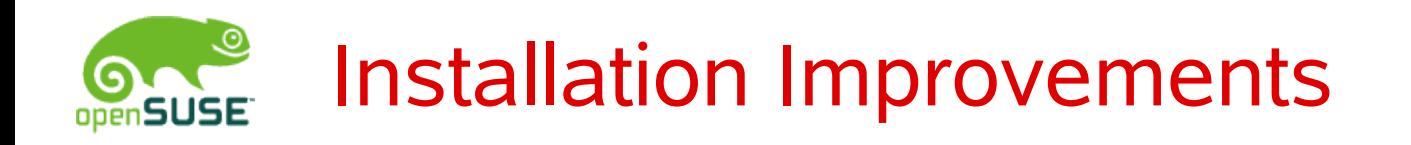

- Fosdem2007: One CD Install
- Usage not as high as expected
- Reviewers often confused
- Idea: go one step back and revisit the reasons

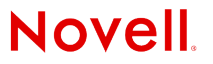

## Installing 10.3 (Language)

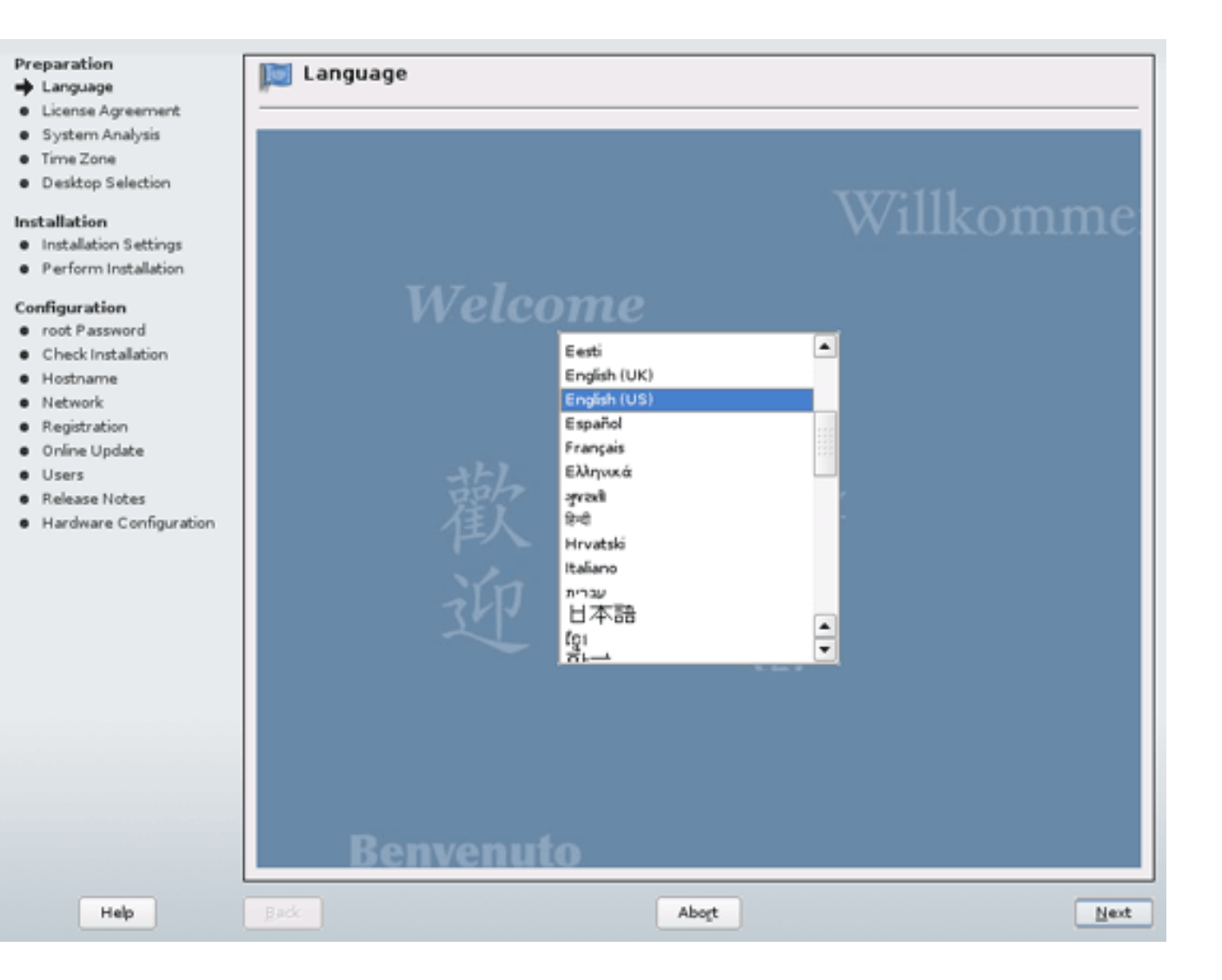

## Installing 10.3 (Media Check)

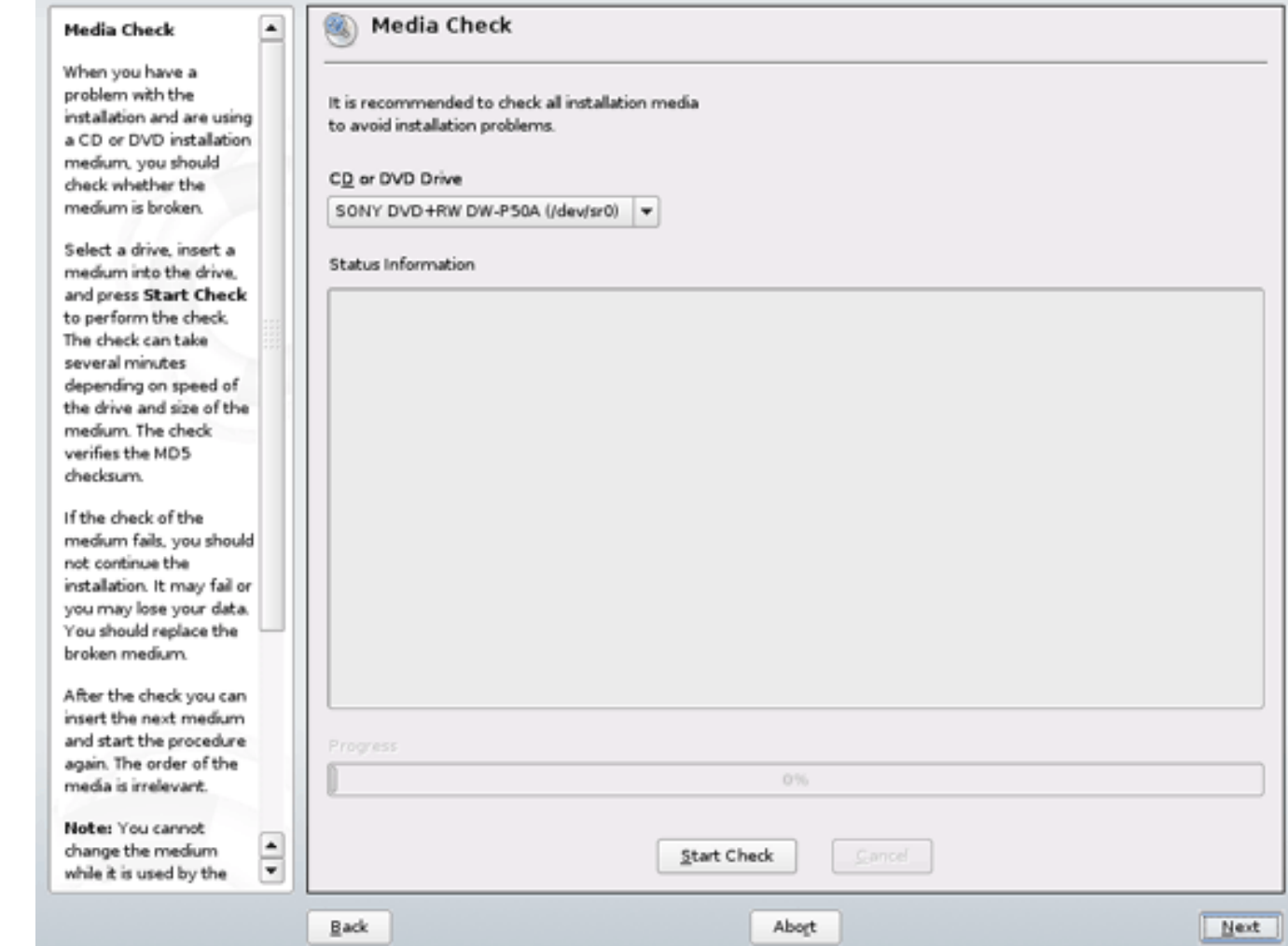

## Installing 10.3 (License)

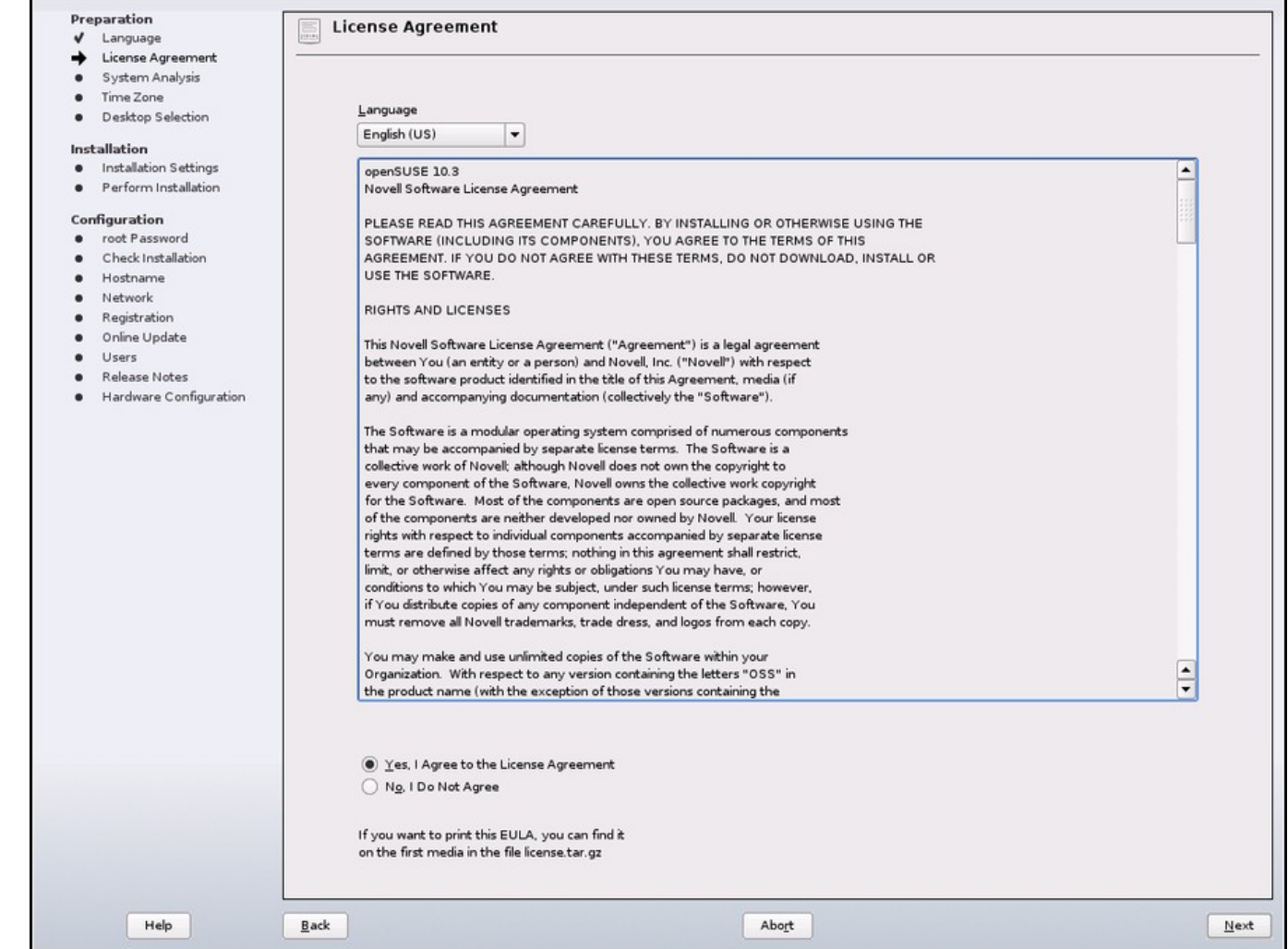

## Installing 10.3 (Mode)

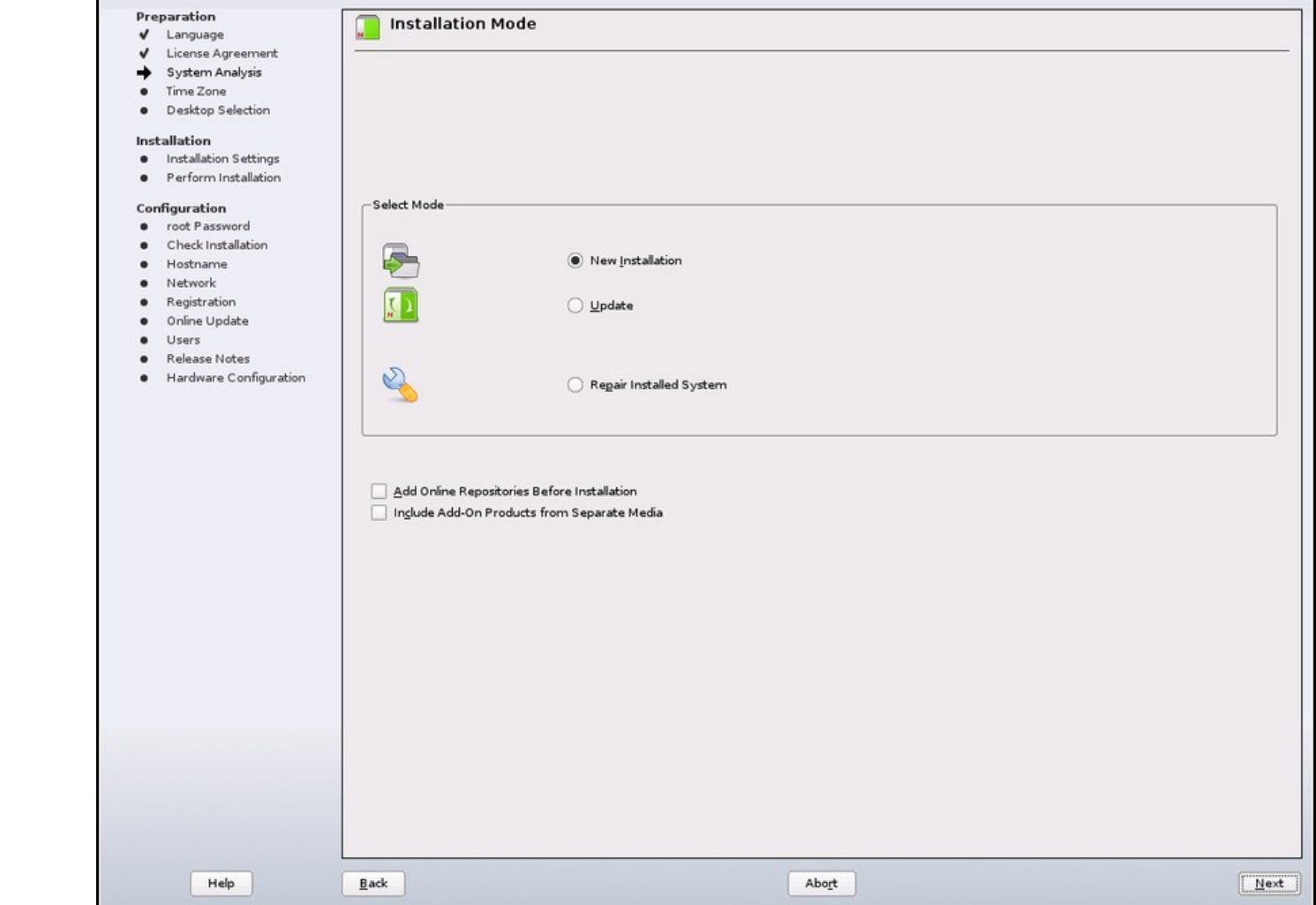

## Installing 10.3 (Repos)

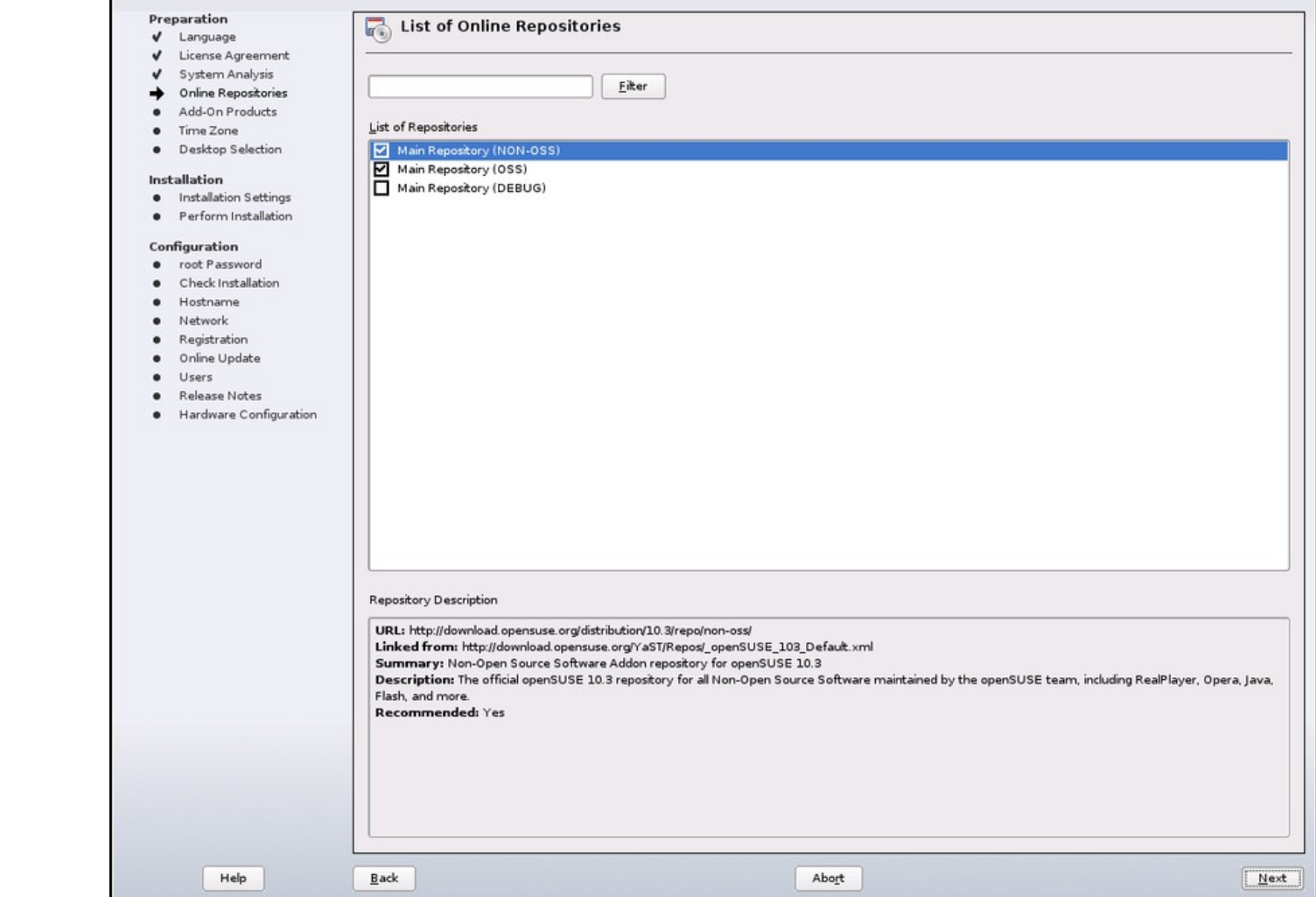

## Installing 10.3 (Timezone)

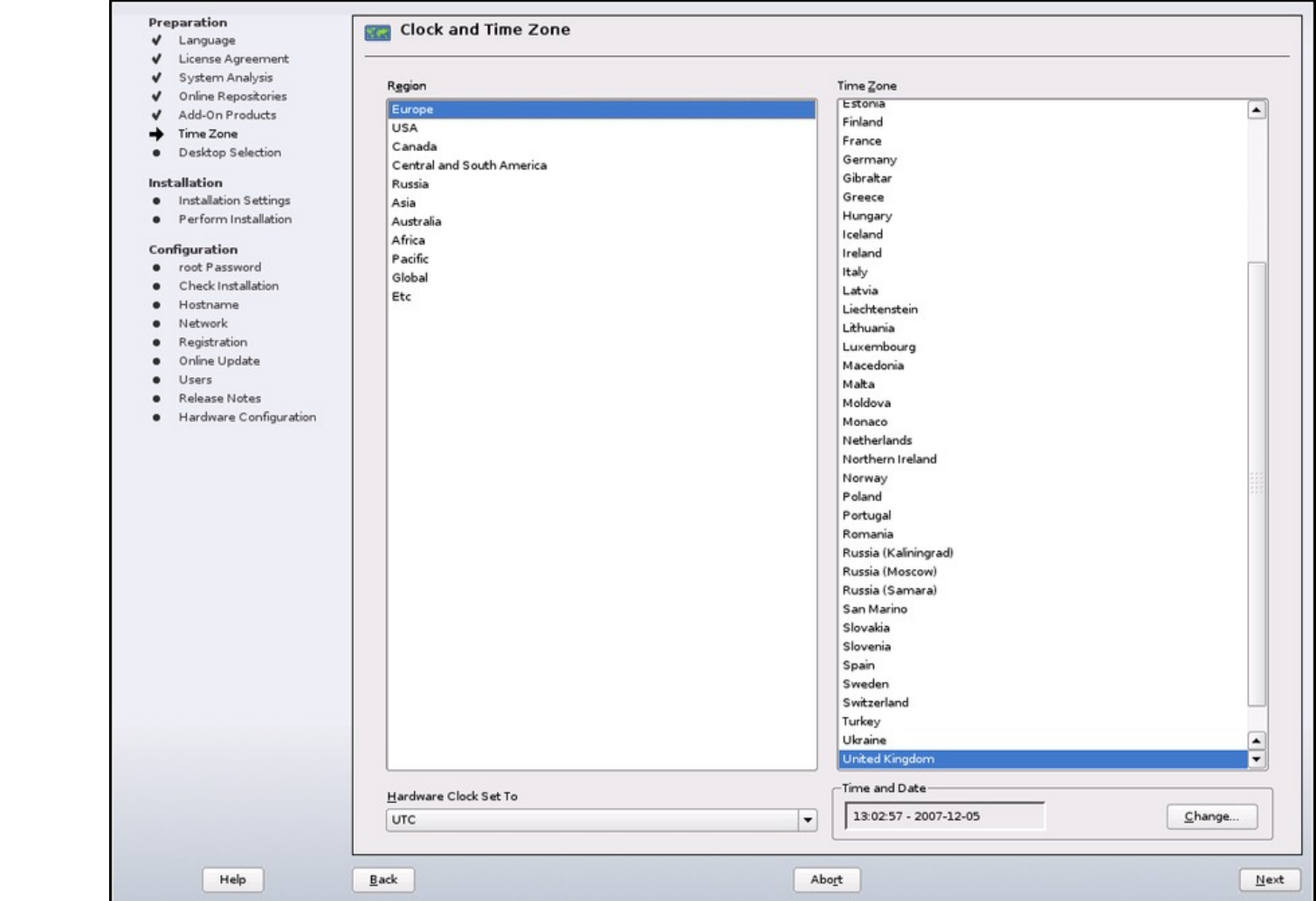

## Installing 10.3 (Desktop)

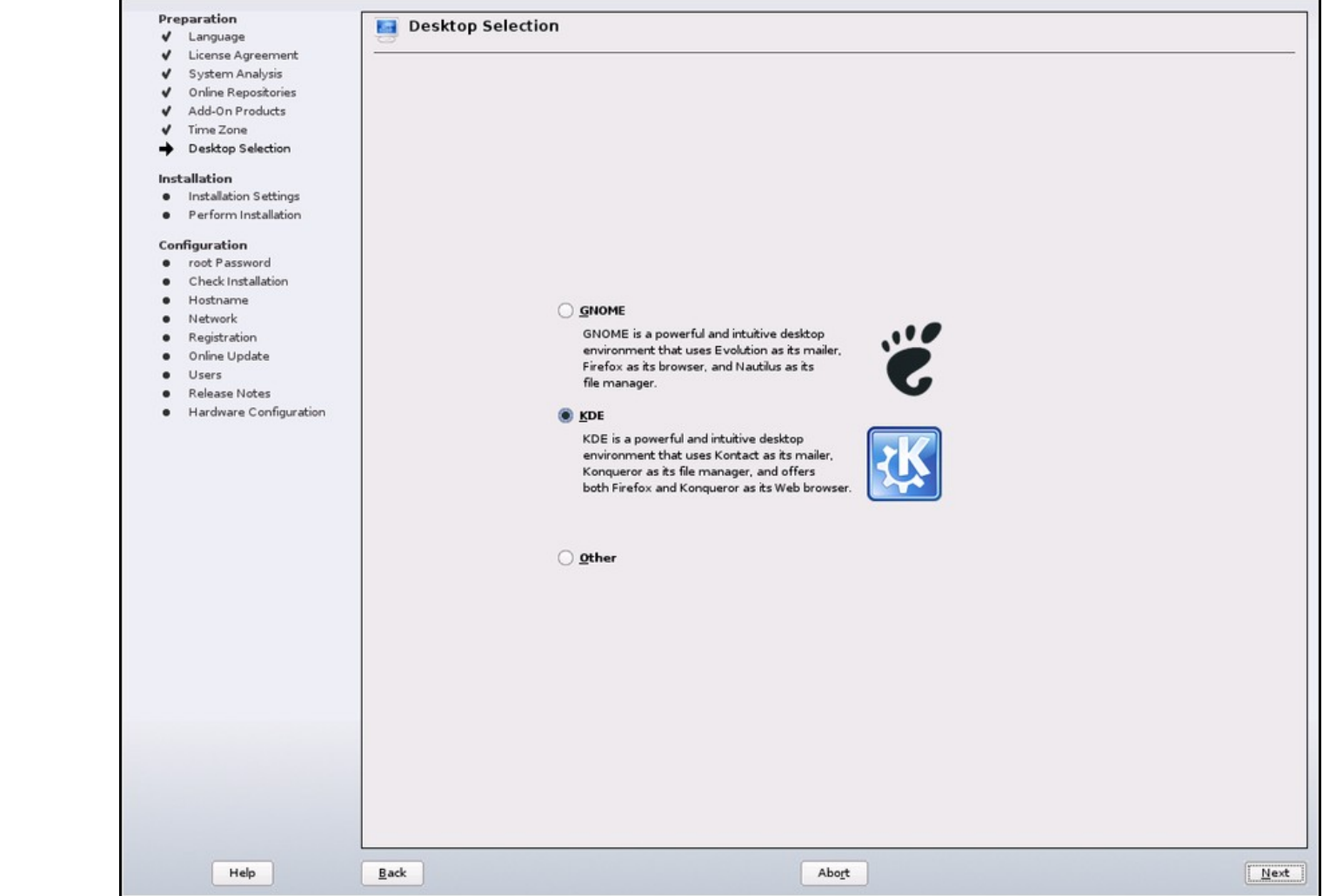

## Installing 10.3 (Proposal)

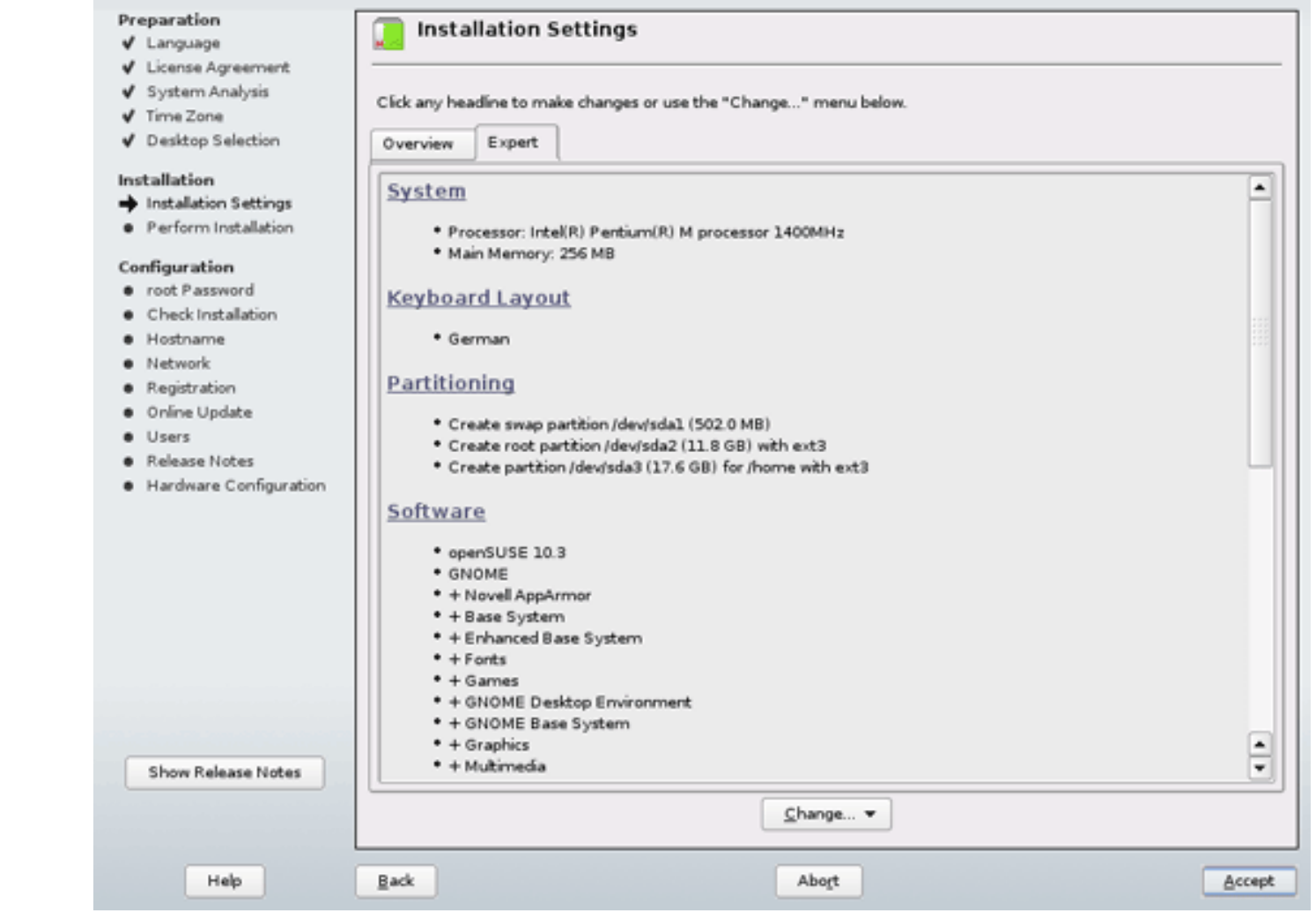

## Installing 10.3 (Keyboard)

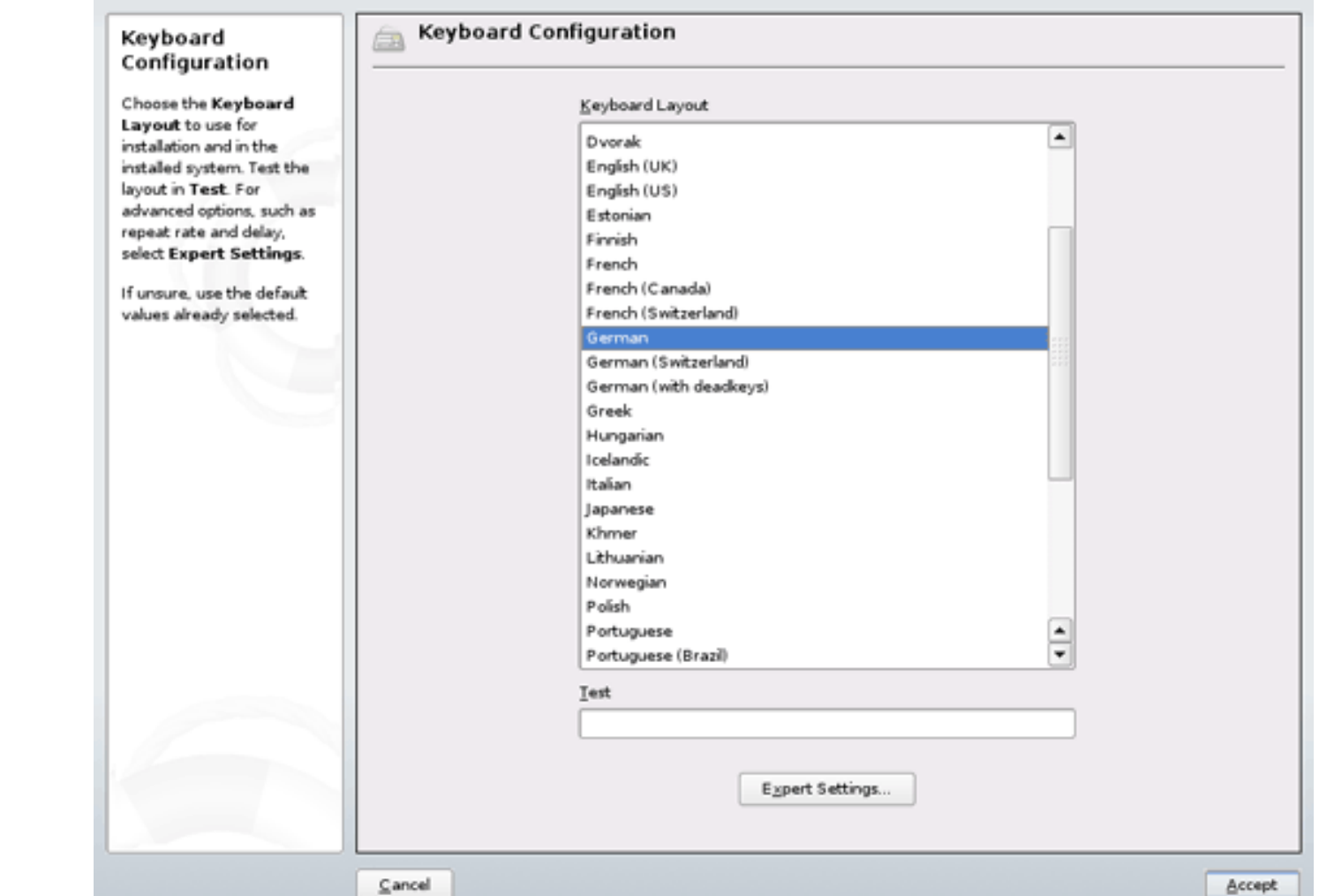

## Installing 10.3 (Confirm)

### **Confirm Installation**

All information required for the base installation is now complete.

If you continue now, partitions on your hard disk will be formatted (erasing any existing data in those partitions) according to the installation settings in the previous dialogs.

Go back and check the settings if you are unsure.

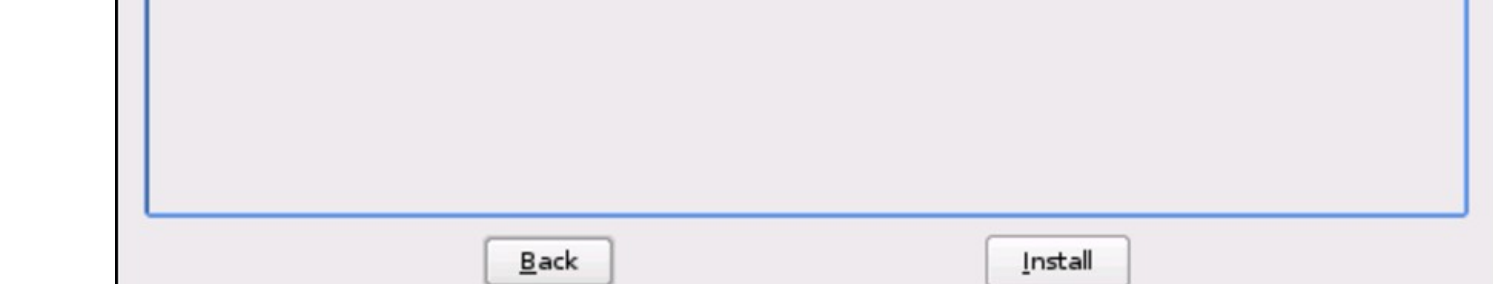

## Installing 10.3 (11)

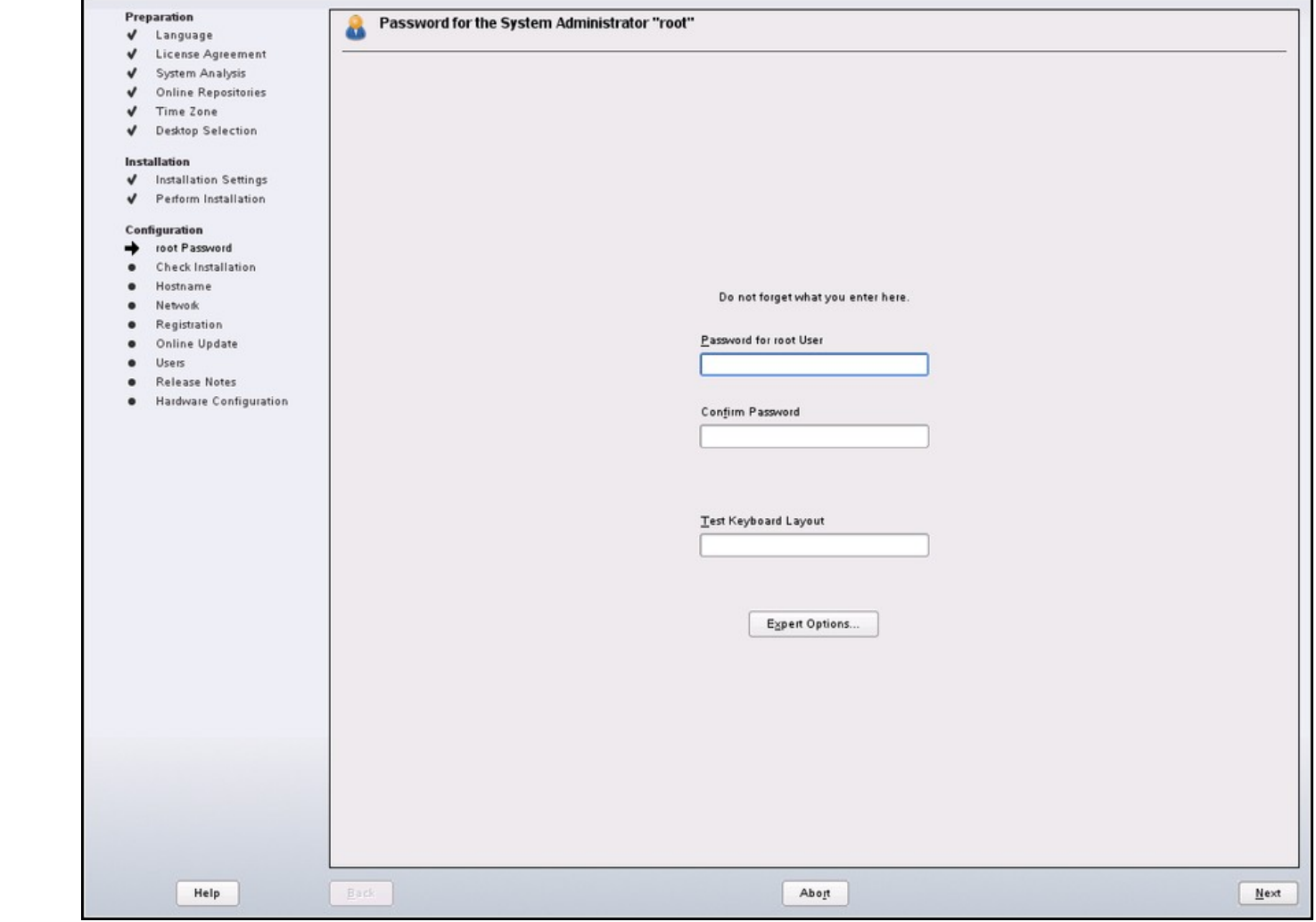

## Installing 10.3 (12)

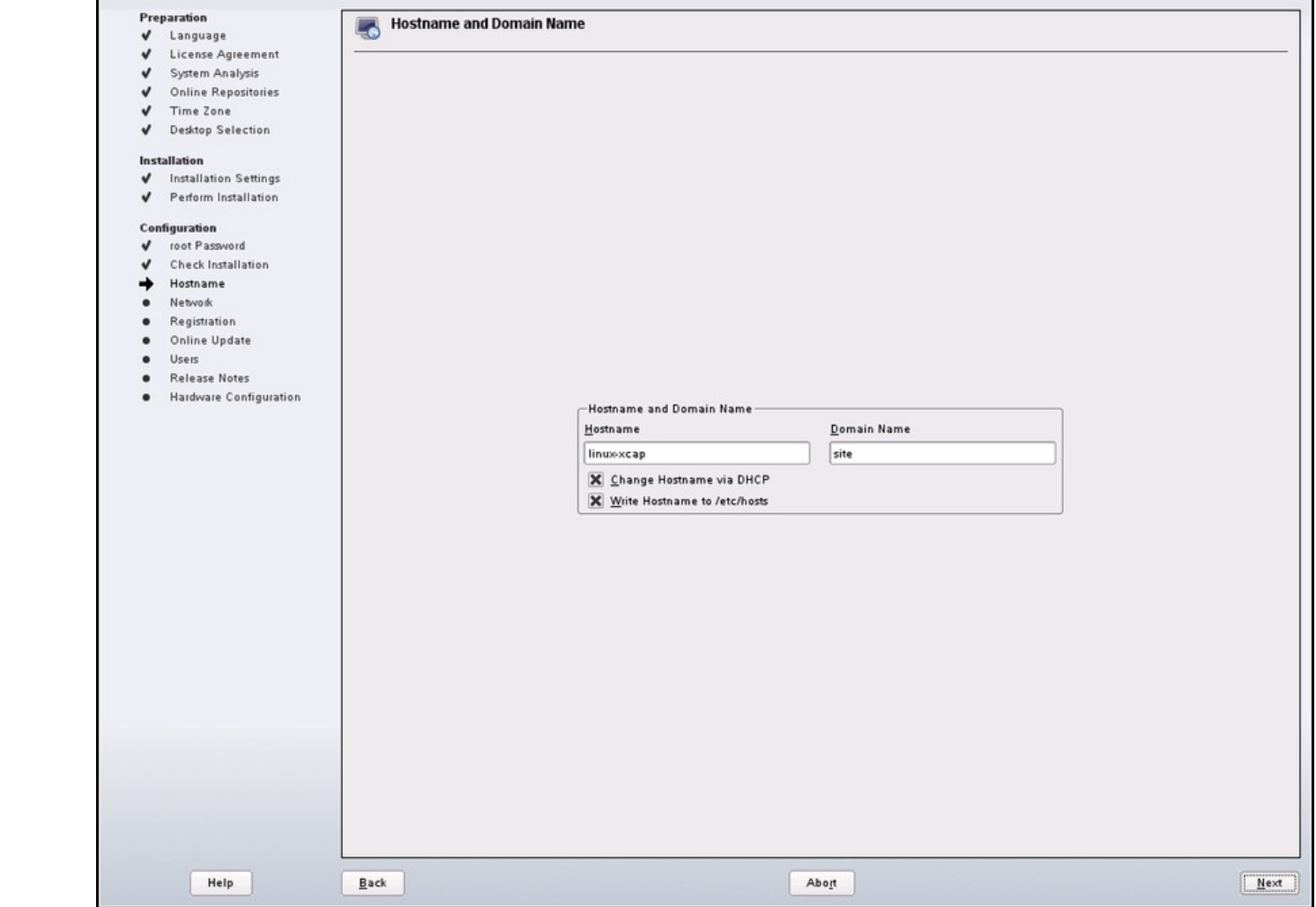

## Installing 10.3 (13)

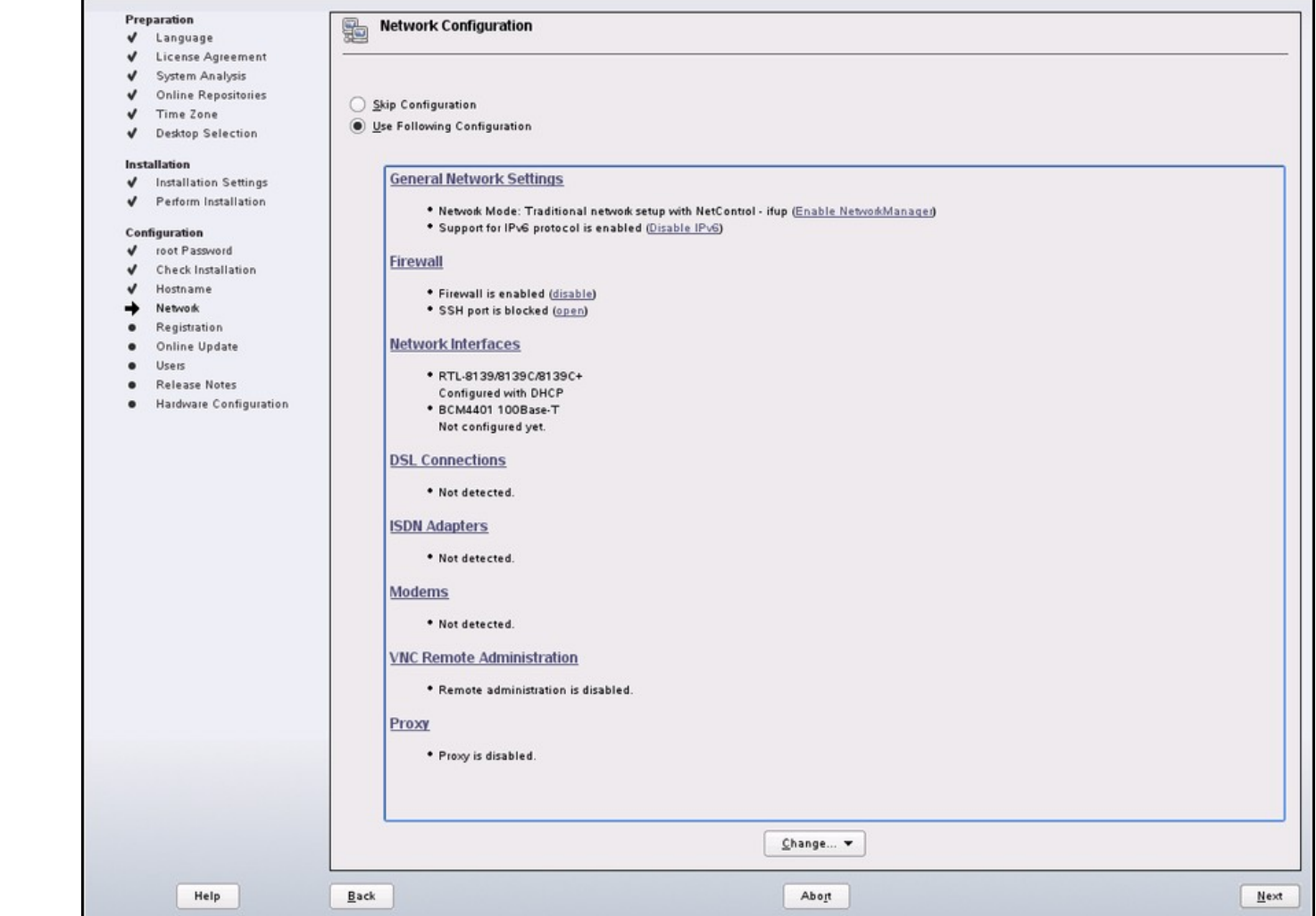

## Installing 10.3 (14)

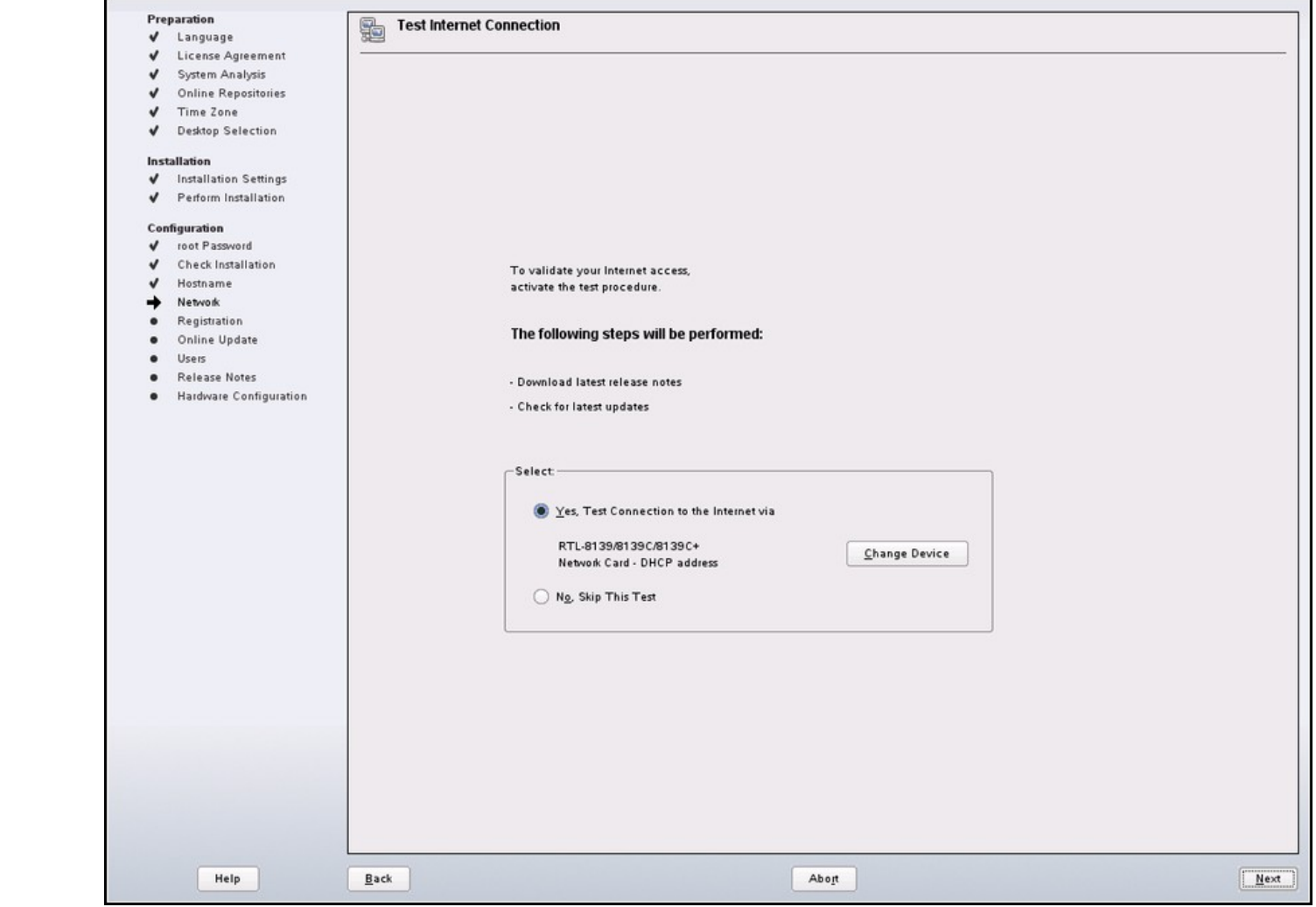

## Installing 10.3 (15)

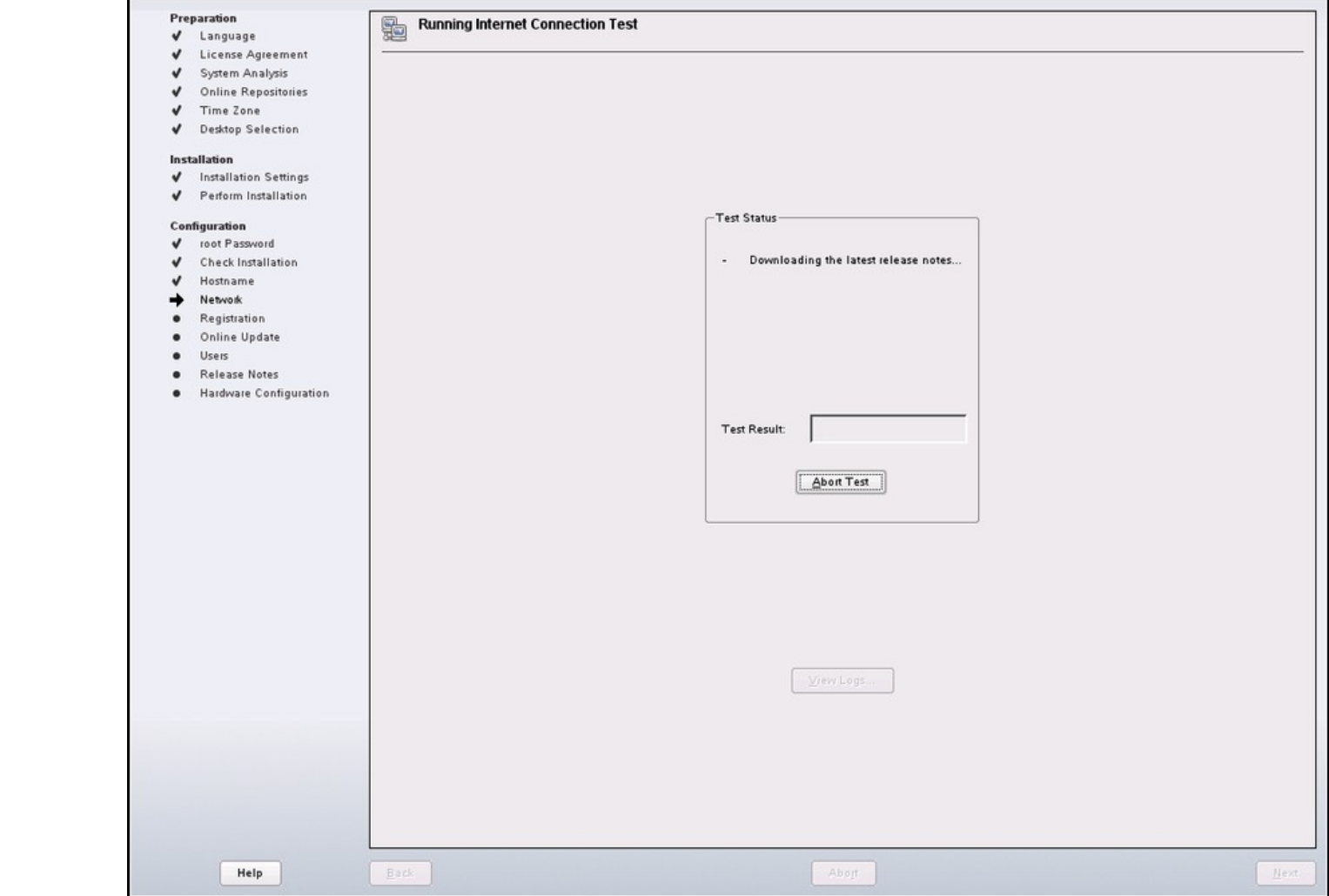

## Installing 10.3 (16)

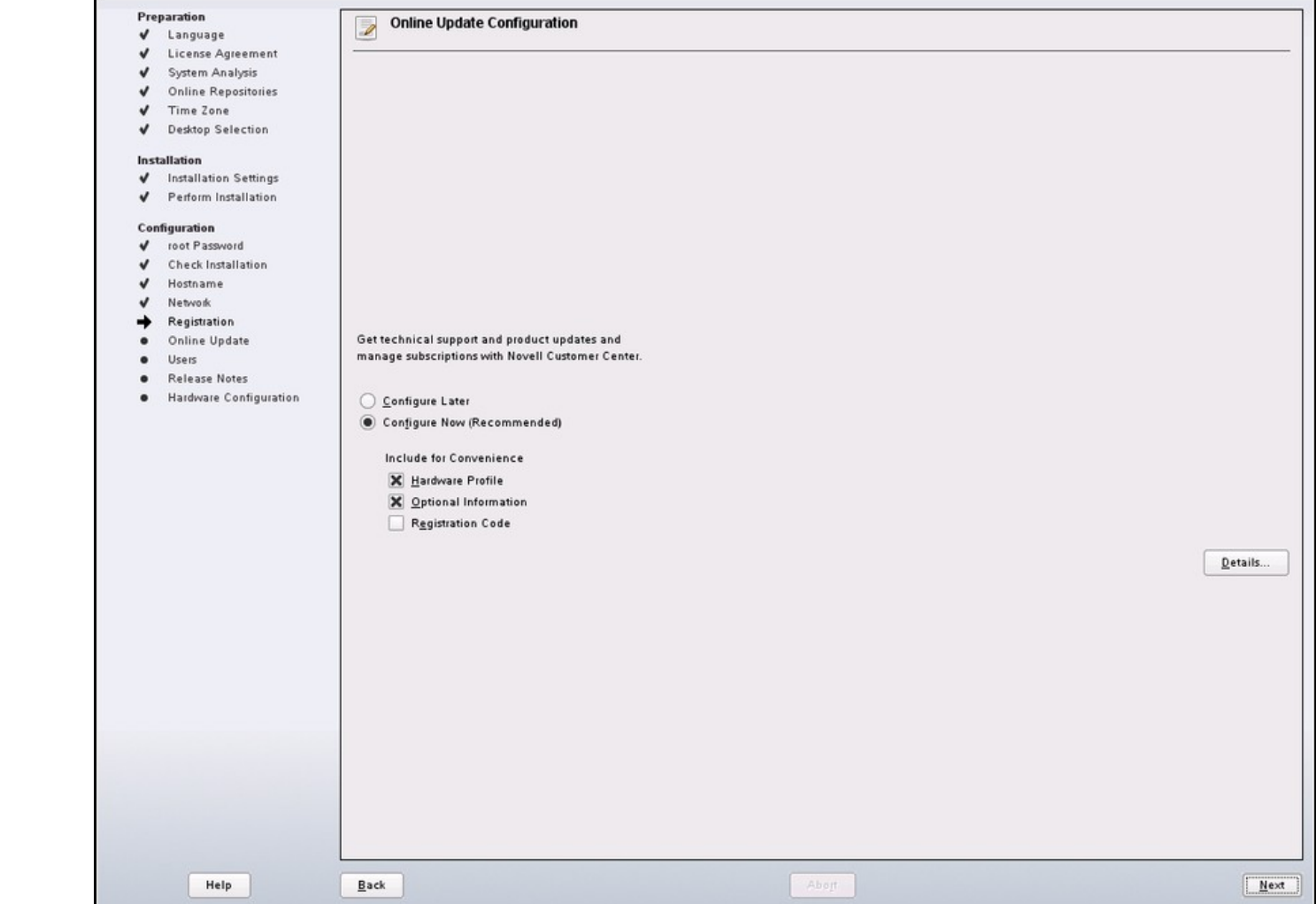

## Installing 10.3 (17)

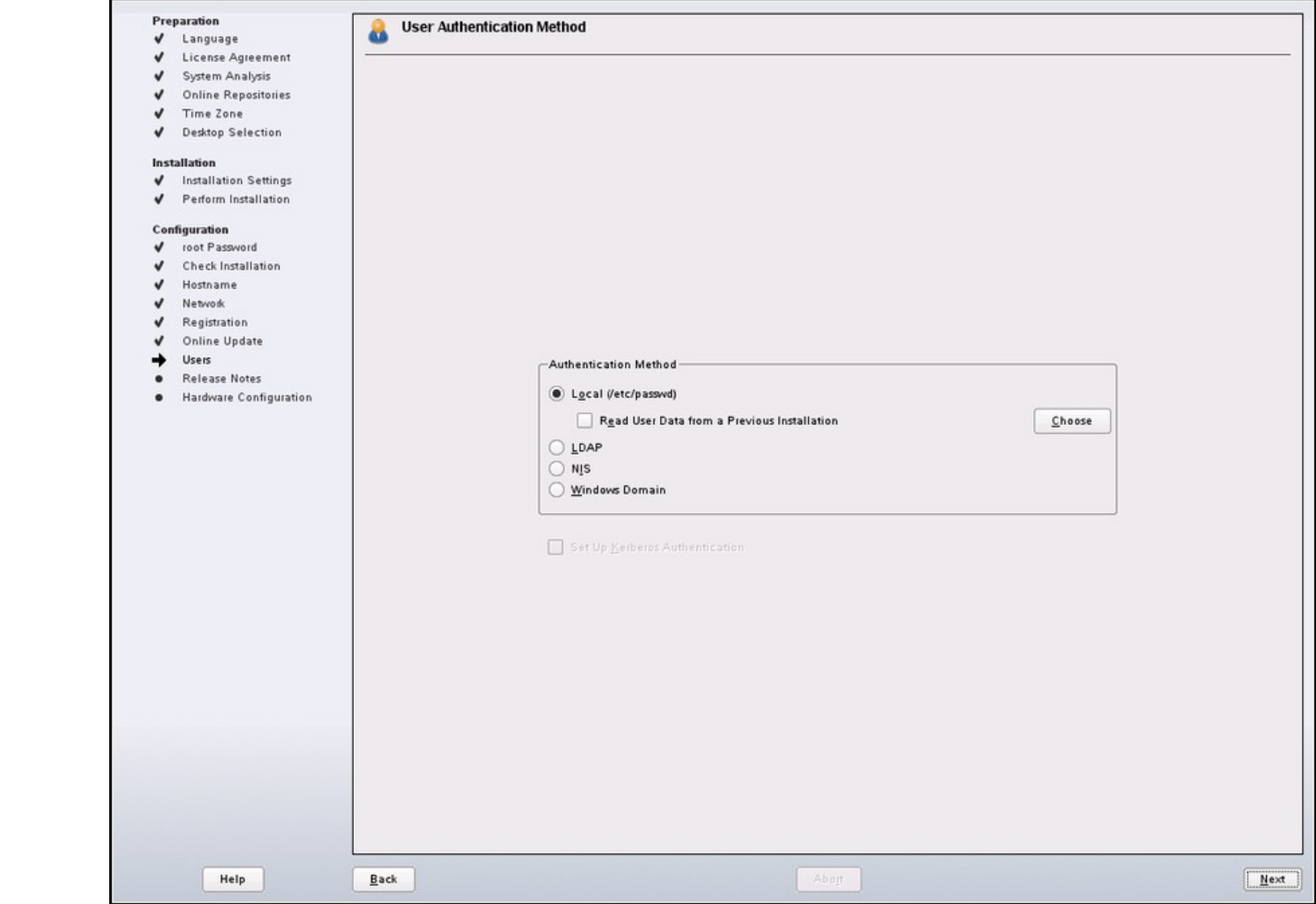

## Installing 10.3 (18)

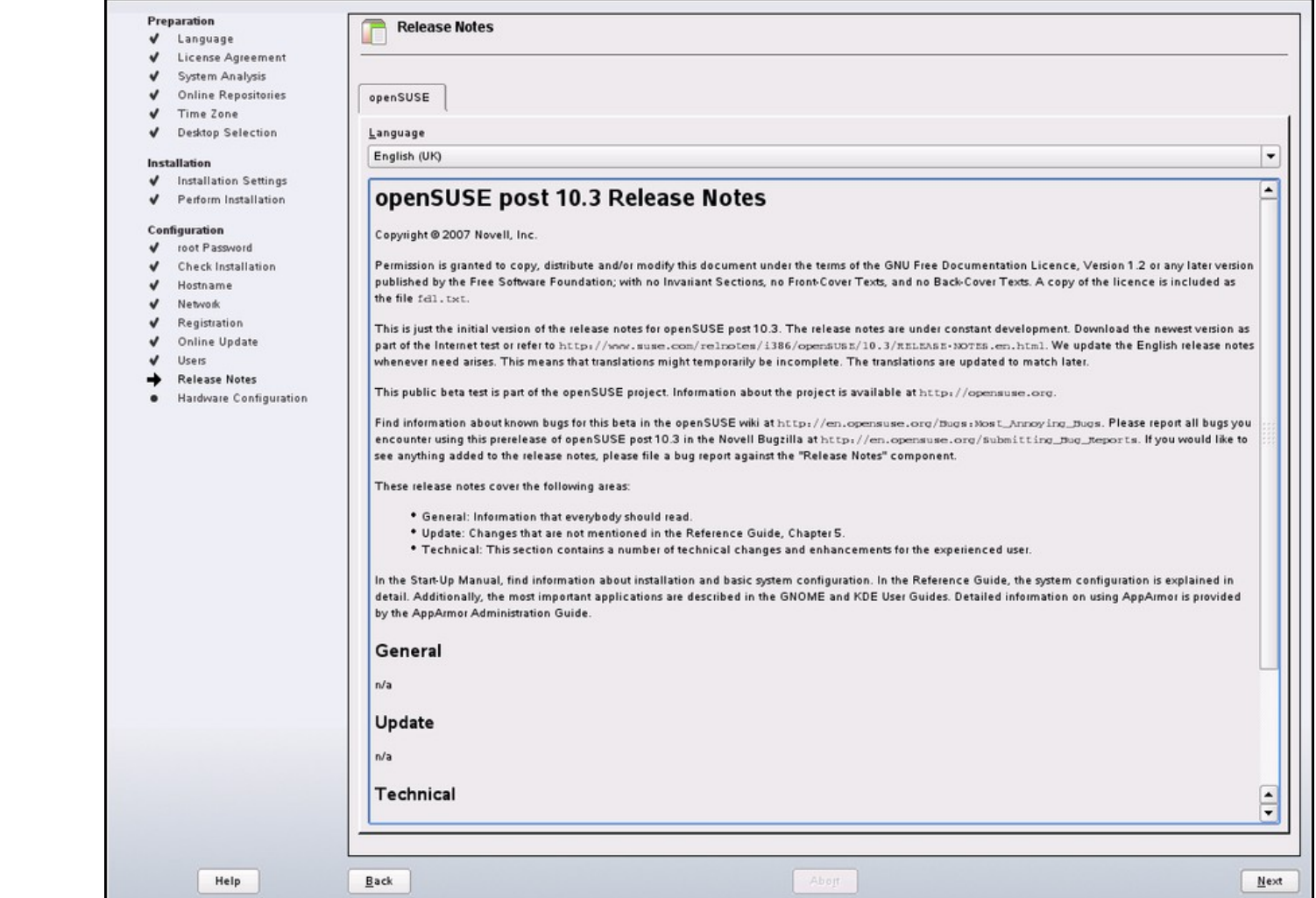

## Installing 10.3 (19)

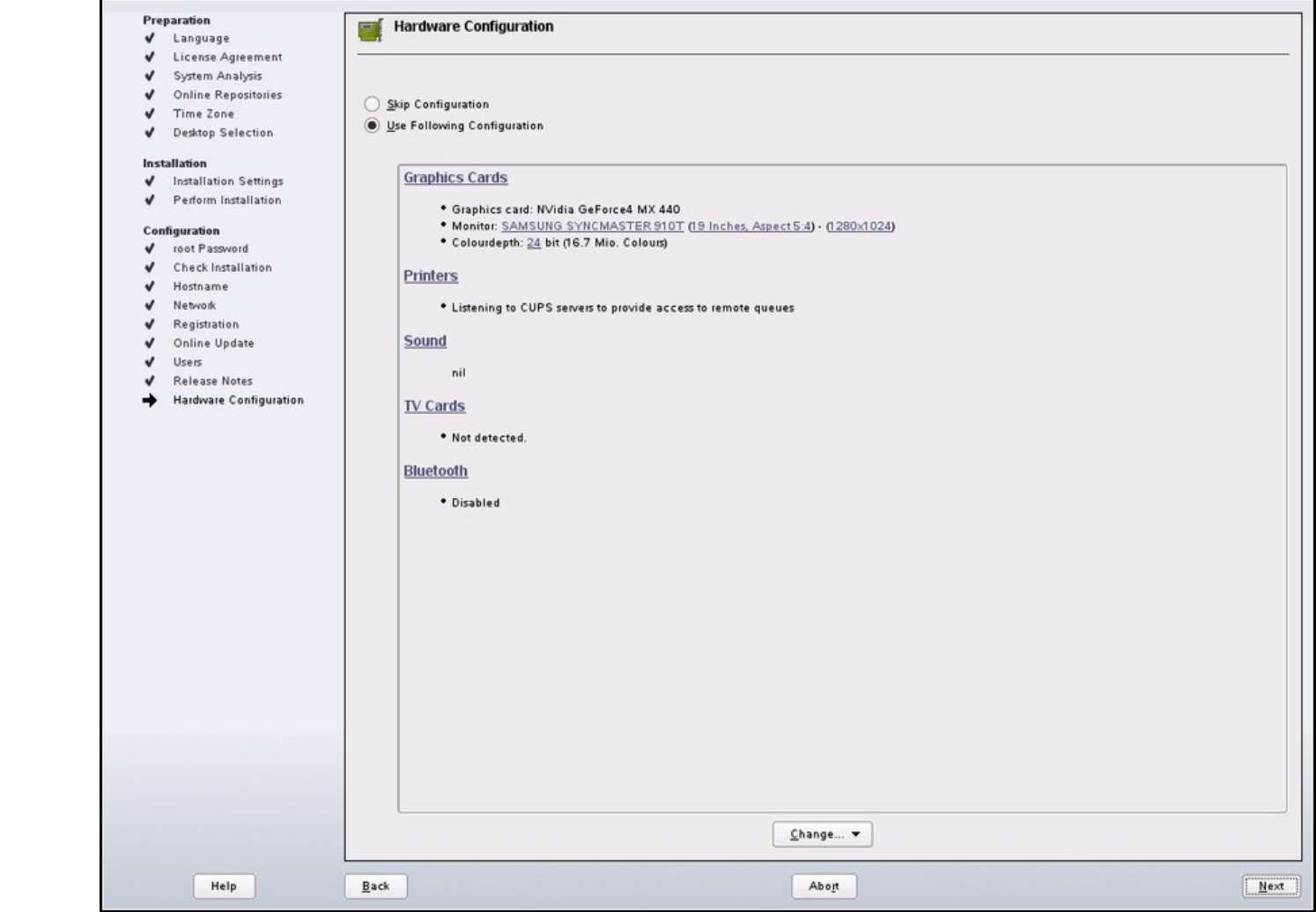

## Installing 10.3 (20)

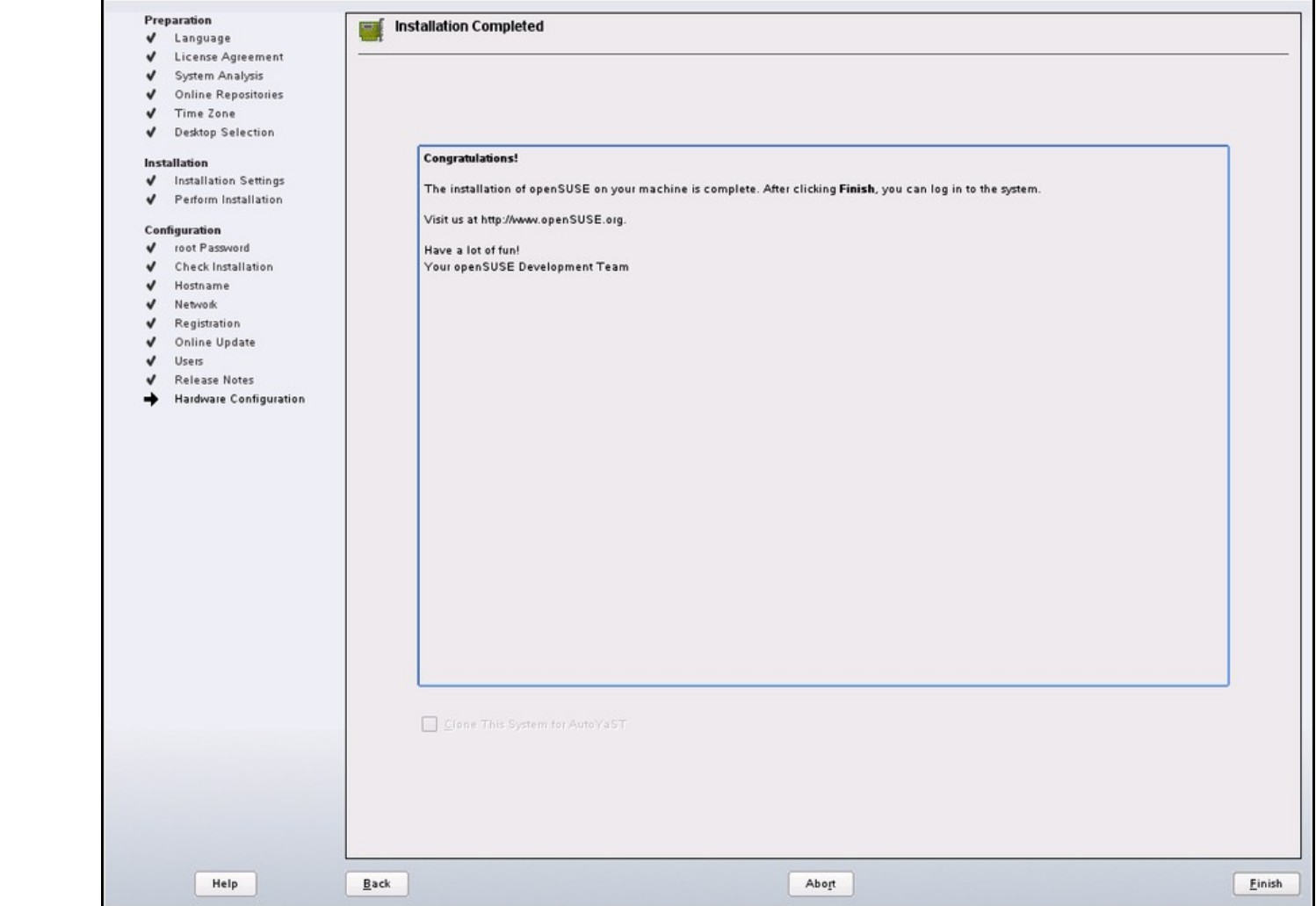

### Summary: "It's just too much"openSUSE<sup>®</sup>

- Yast workshop in Prague October 2007
- Action Items: faster, sexier, simpler

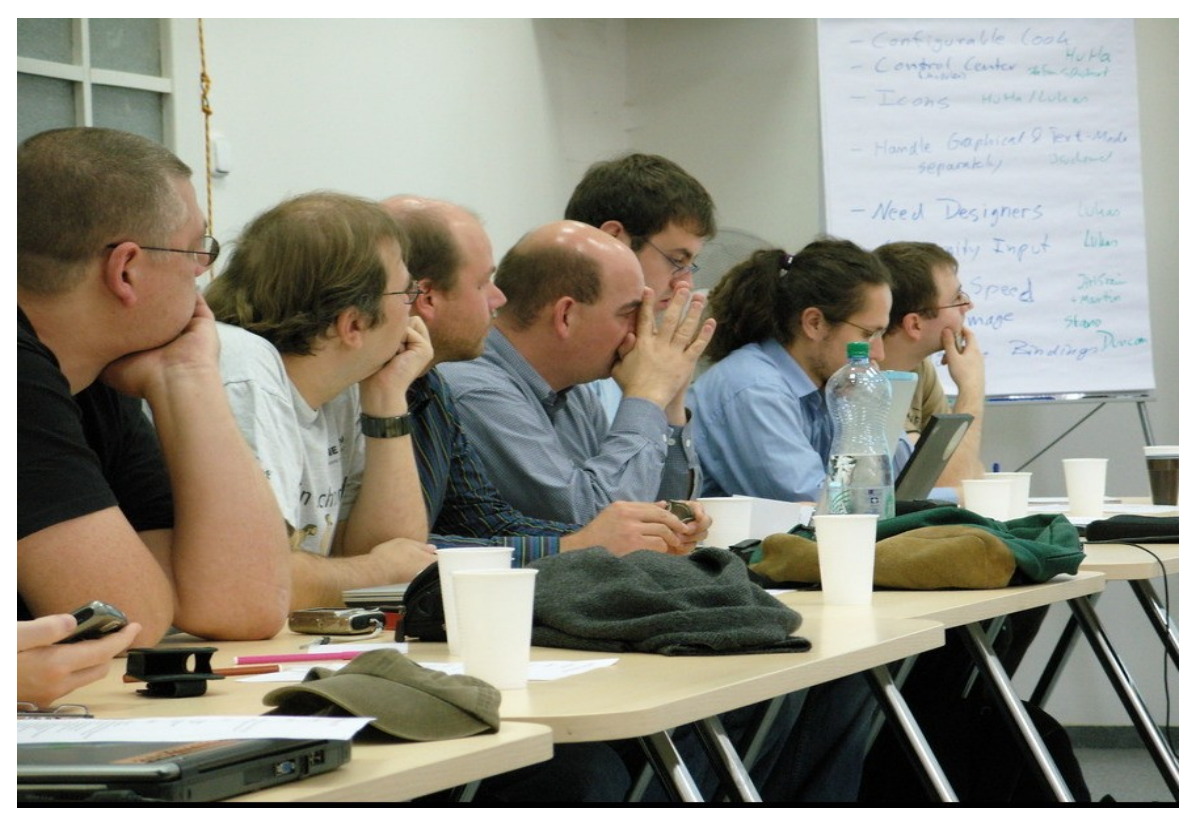

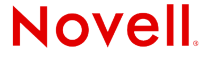

© February 25, 2008 Novell Inc. **<sup>31</sup>**

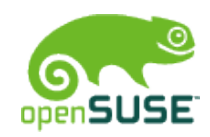

## Something Had To Be Done

- Concentrating on the work flow and the look & feel
- More icons for easier parsing
- Better split between installation and administration
- Trying to combine steps for less clicks
- "Pimping up" Installer
- (the picture is unrelated, but still funny)

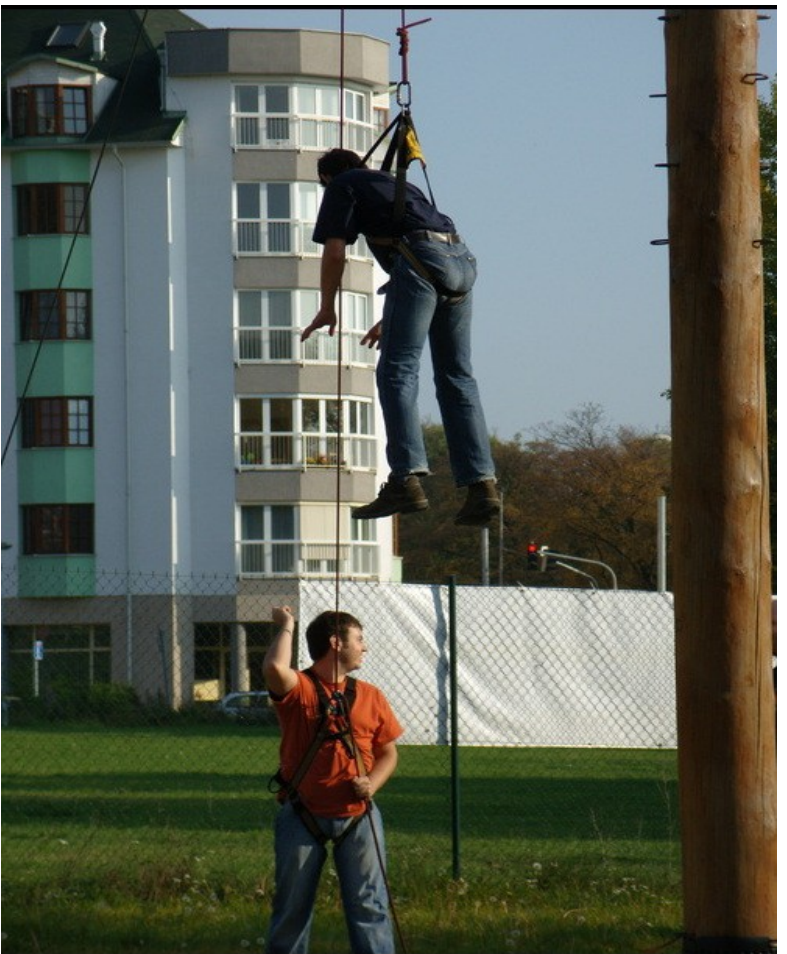

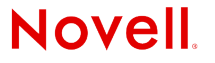

## Pimp My Installer

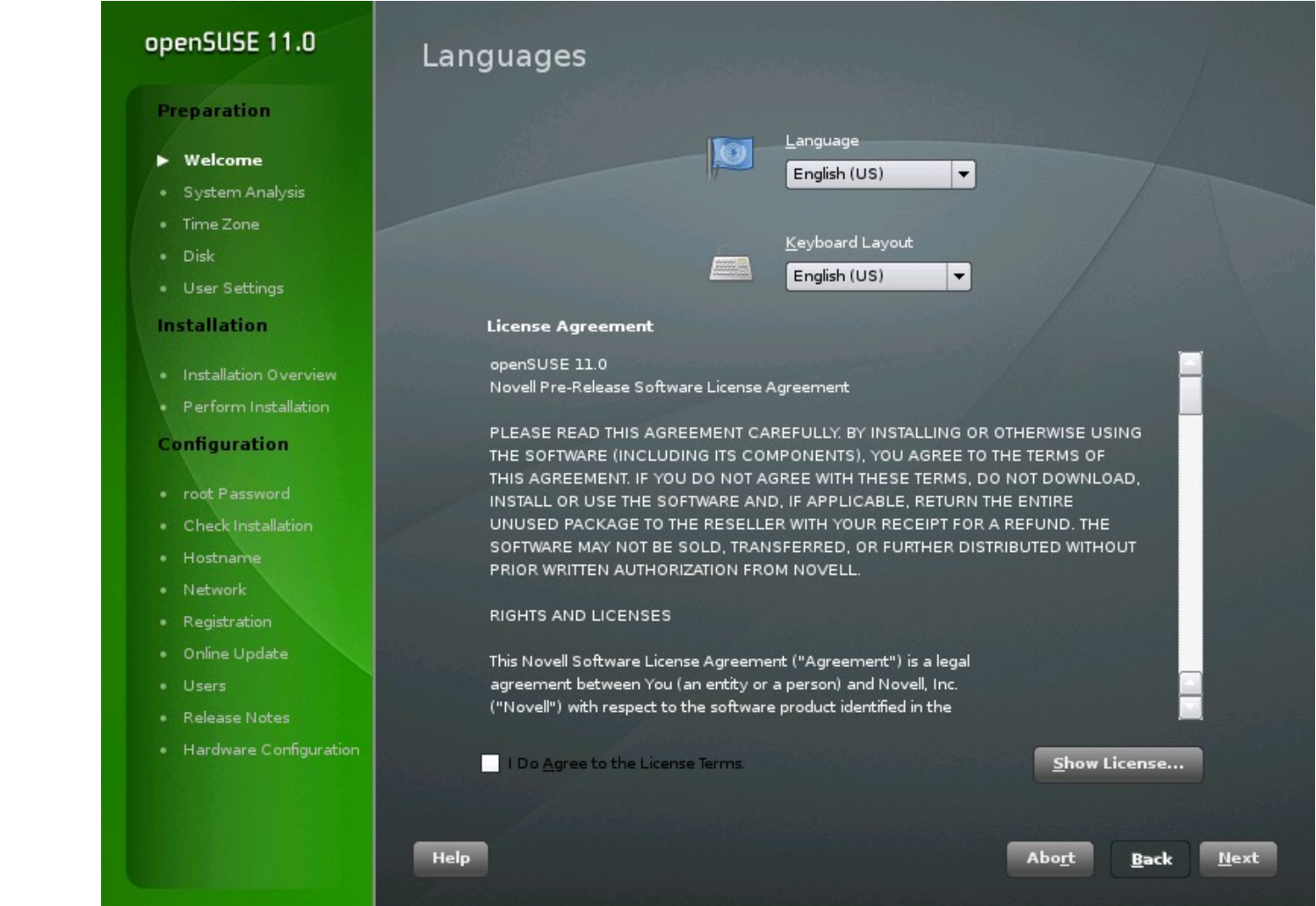

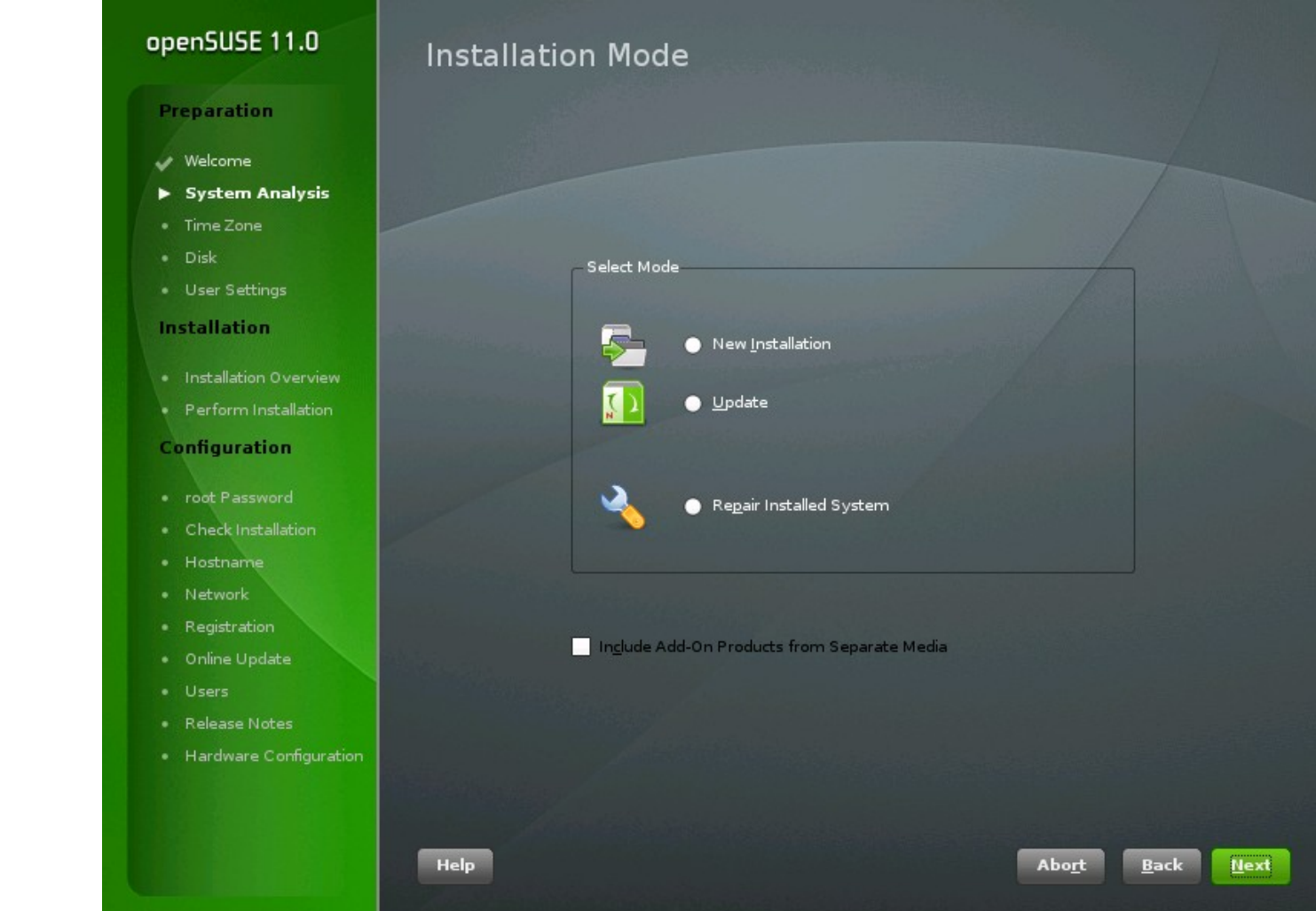

### openSUSE 11.0

#### **Preparation**

### Welcome

- System Analysis
- $\blacktriangleright$  Time Zone
- · Disk
- · User Settings

#### **Installation**

- · Installation Overview
- · Perform Installation

### Configuration

- · root Password
- · Check Installation
- · Hostname
- · Network
- · Registration
- · Online Update
- · Users
- Release Notes
- Testing

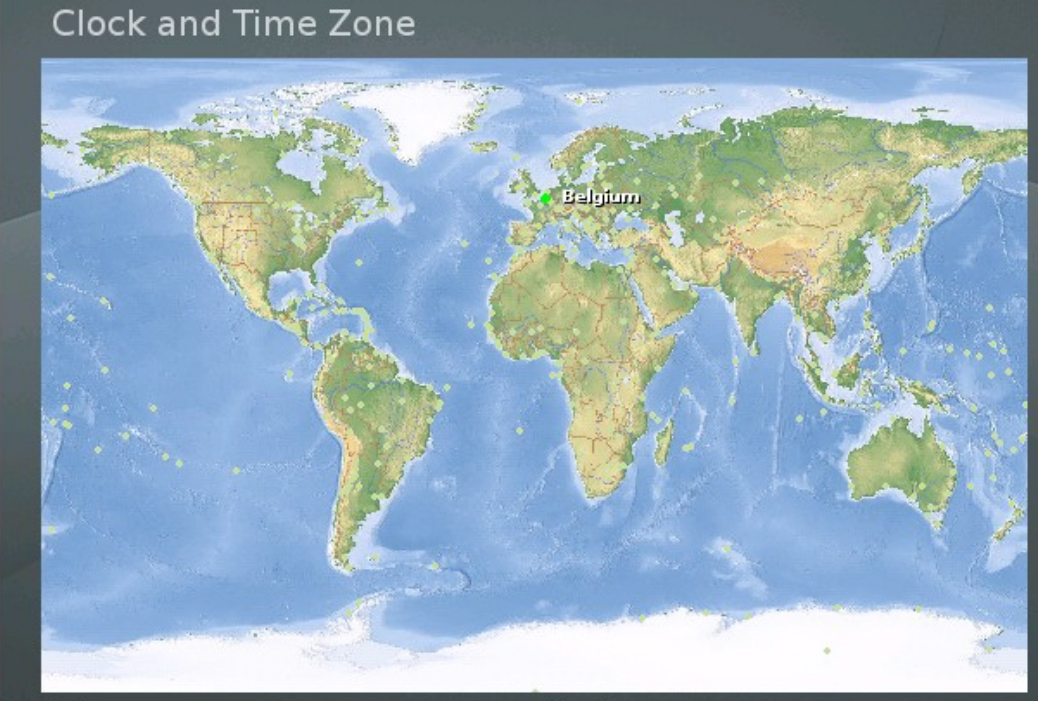

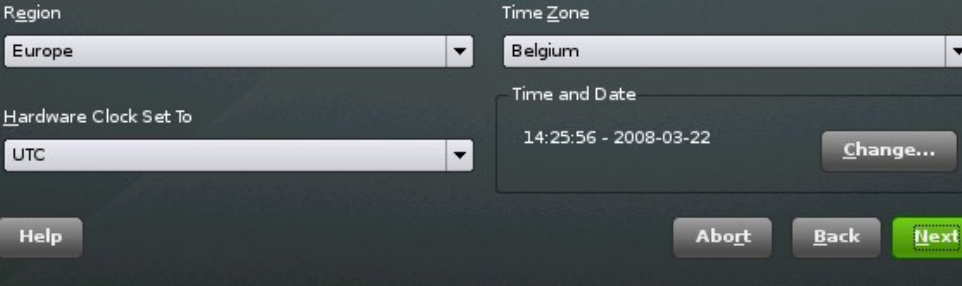

 $\blacktriangledown$ 

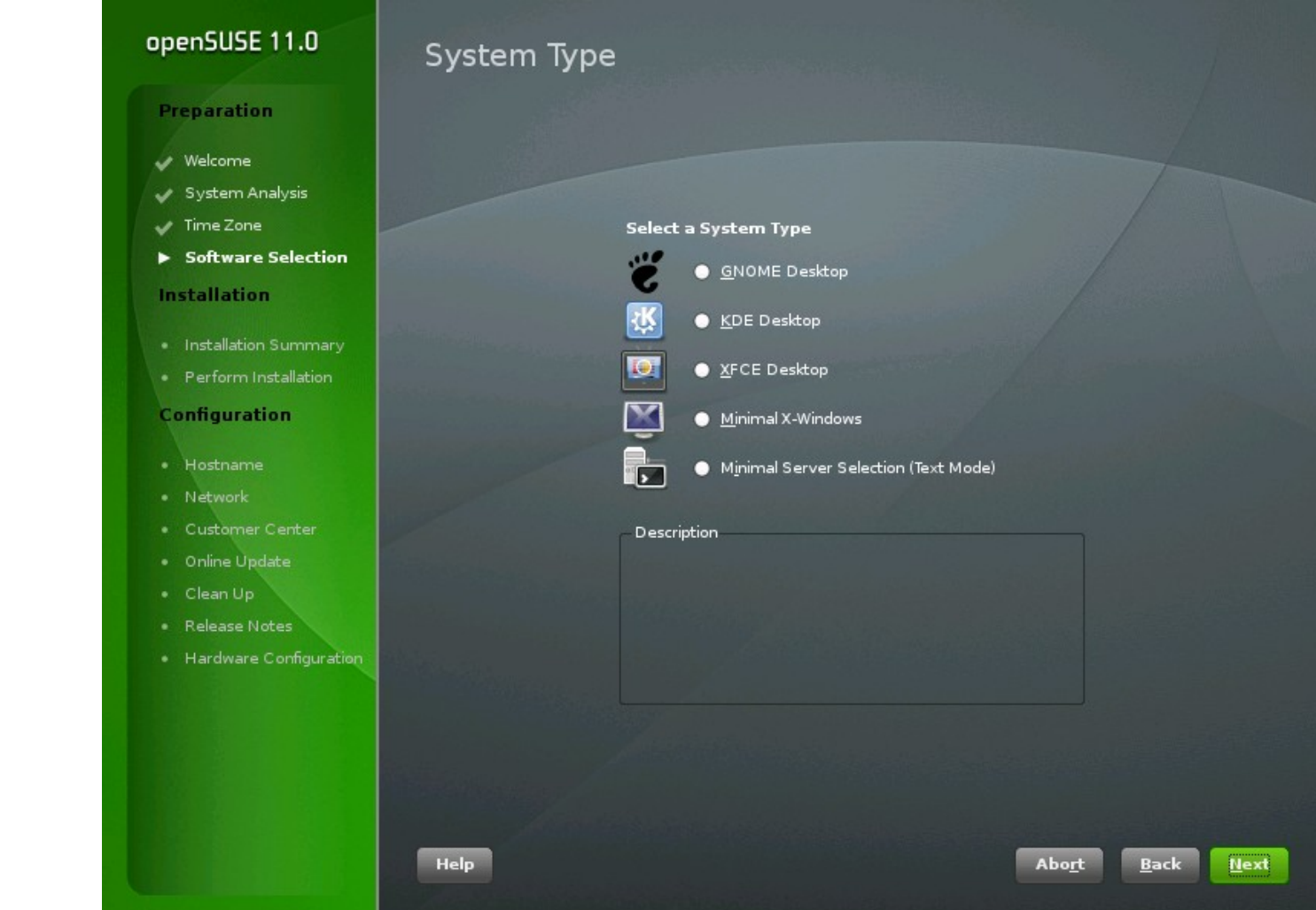

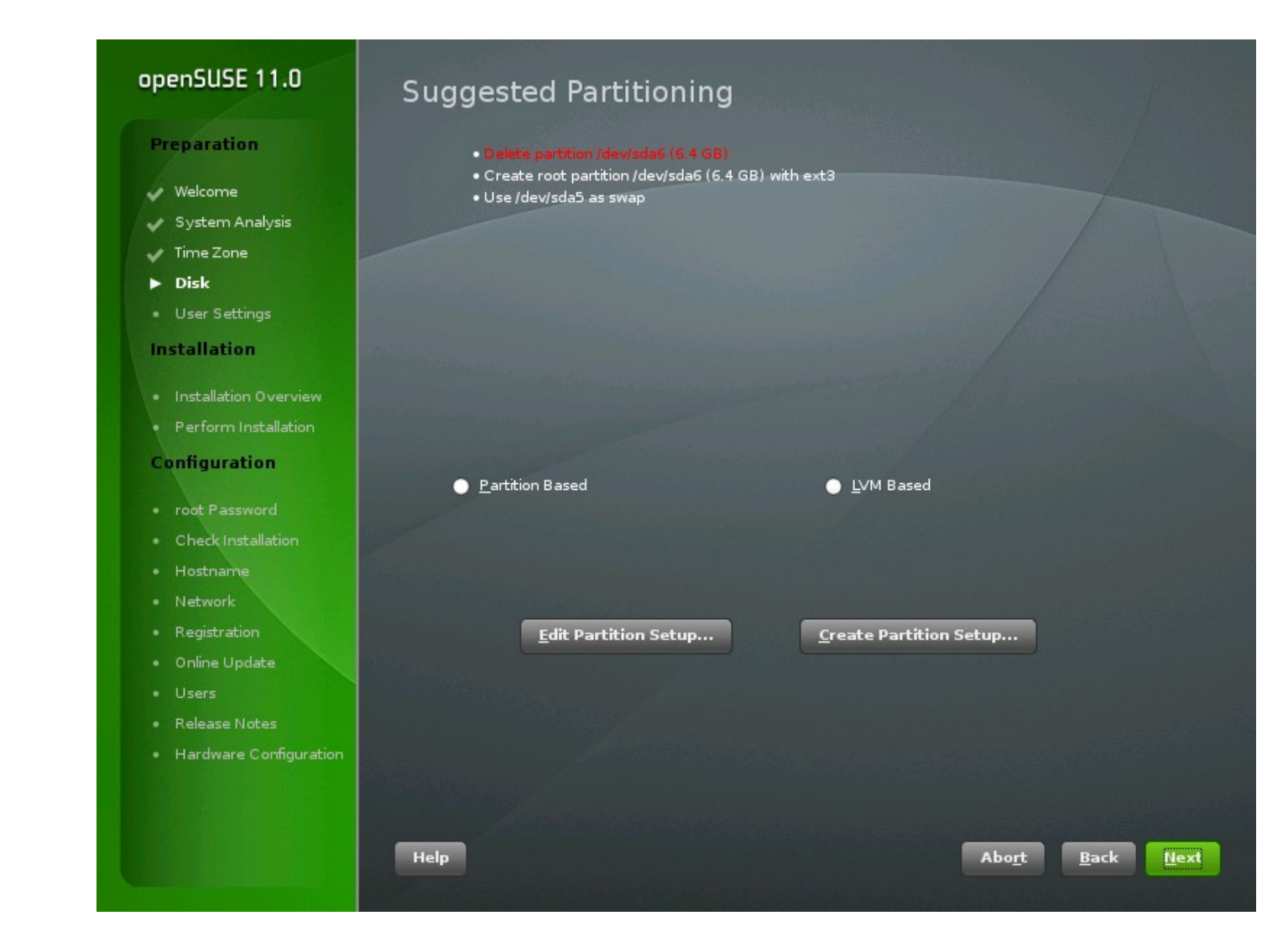

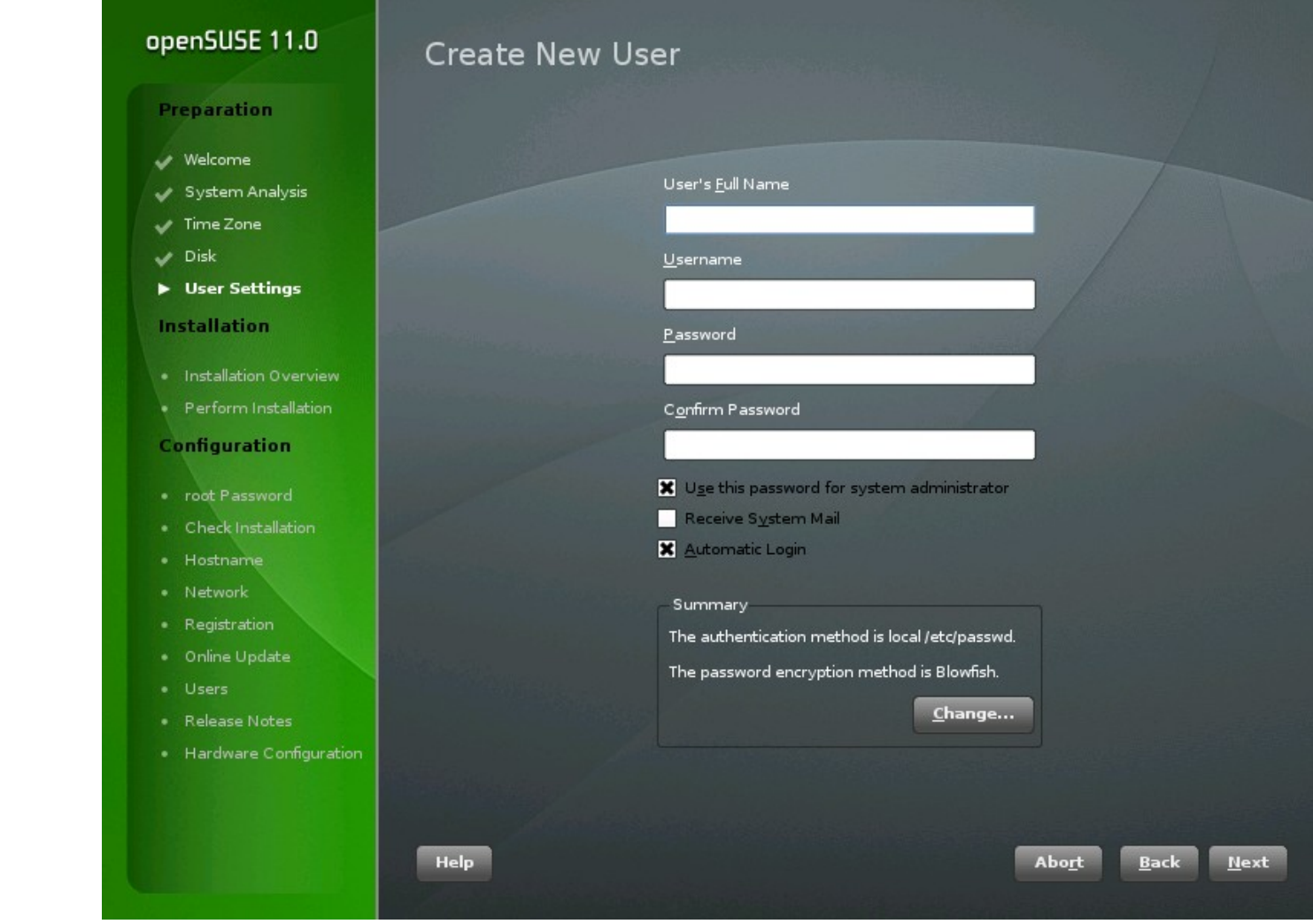

### openSUSE 11.0

#### **Preparation**

- Welcome
- System Analysis
- $\sqrt{ }$  Time Zone
- $V$  Disk
- User Settings
- **Installation**
- Installation Overview
- · Perform Installation

#### Configuration

- root Password
- · Check Installation
- · Hostname
- · Network
- · Registration
- · Online Update
- · Users
- · Release Notes
- Testing

### **Installation Settings**

Click any headline to make changes or use the "Change..." menu below.

### **System**

### Partitioning

- . Delete partition /dev/sda6 (6.4 GB)
- . Create root partition /dev/sda6 (3.0 GB) with ext3
- . Create partition /dev/sda7 (3.4 GB) for /home with ext3
- · Use /dev/sda5 as swap

### **Software**

- · Product: openSUSE-factory
- · System Type: KDE Desktop
- · + Novell AppArmor
- $+$  Base System
- . + Enhanced Base System
- $+$  Fonts
- $+$  Games
- $\bullet$  + Graphics
- . + KDE Desktop Environment
- · + KDE Base System
- $\bullet$  + Multimedia
- . + Misc. Proprietary Packages
- $+$  Java Environment
- $+$  Office Software
- . + Software Management
- . + X Window System
- + Desktop Effects<br>• Boot Loader Type: GRUB

**Help** 

Change...

Accept

### **Confirm Installation**

All information required for the base installation is now complete.

If you continue now, partitions on your hard disk will be formatted (erasing any existing data in those partitions) according to the installation settings in the previous dialogs.

Go back and check the settings if you are unsure.

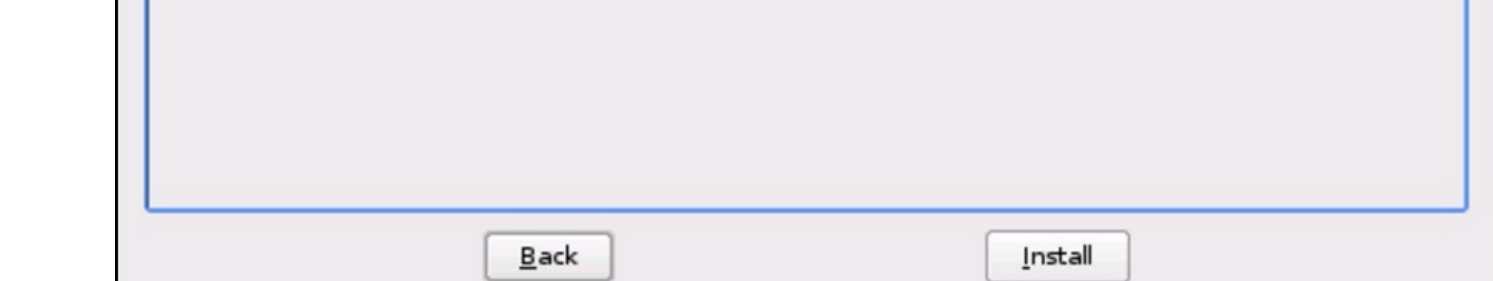

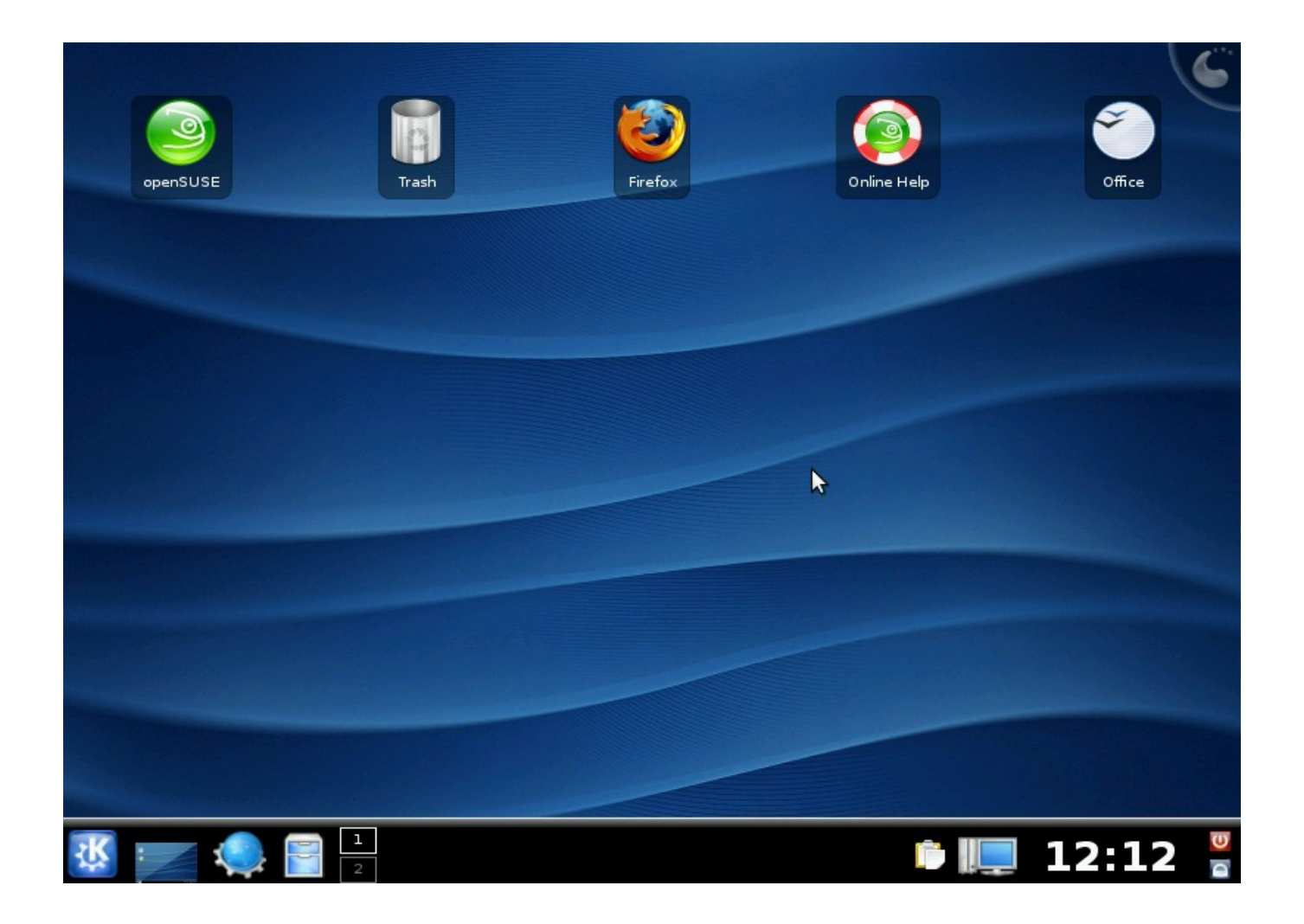

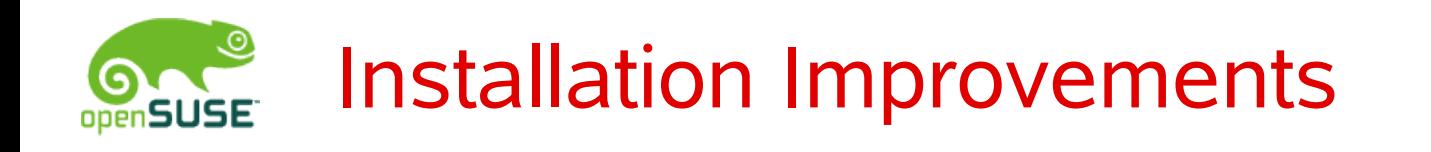

- "Normal" installation will create a desktop similar to Live install
- Once you're online, you're prompted to:
	- Register Update-Repository
	- Do Online Update
	- Register Community Repositories (build service)
	- Download additional software as you like
- Administration tasks are no longer part of installation
	- Open ssh port
	- Configure remote printer
	- Set custom host name
	- All defaults are still done, e.g. local hardware detected

## Questions!

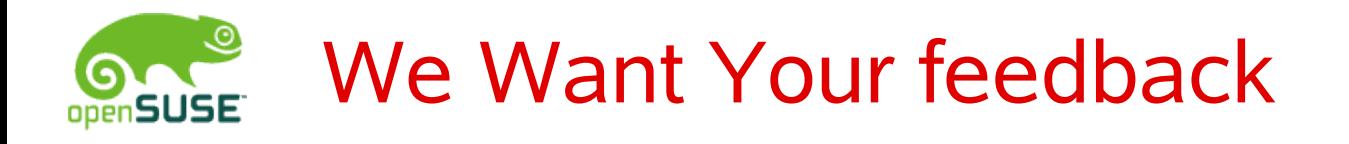

- What are your reasons for using openSUSE
- What are your reasons for not using it?
- Anything else not answered (and interesting for a room of people  $\odot$ )?

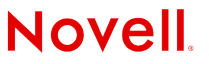